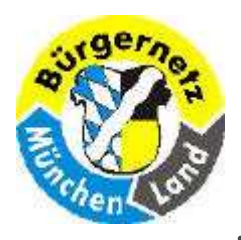

Registry – Das Gehirn des Betriebsystems Windows

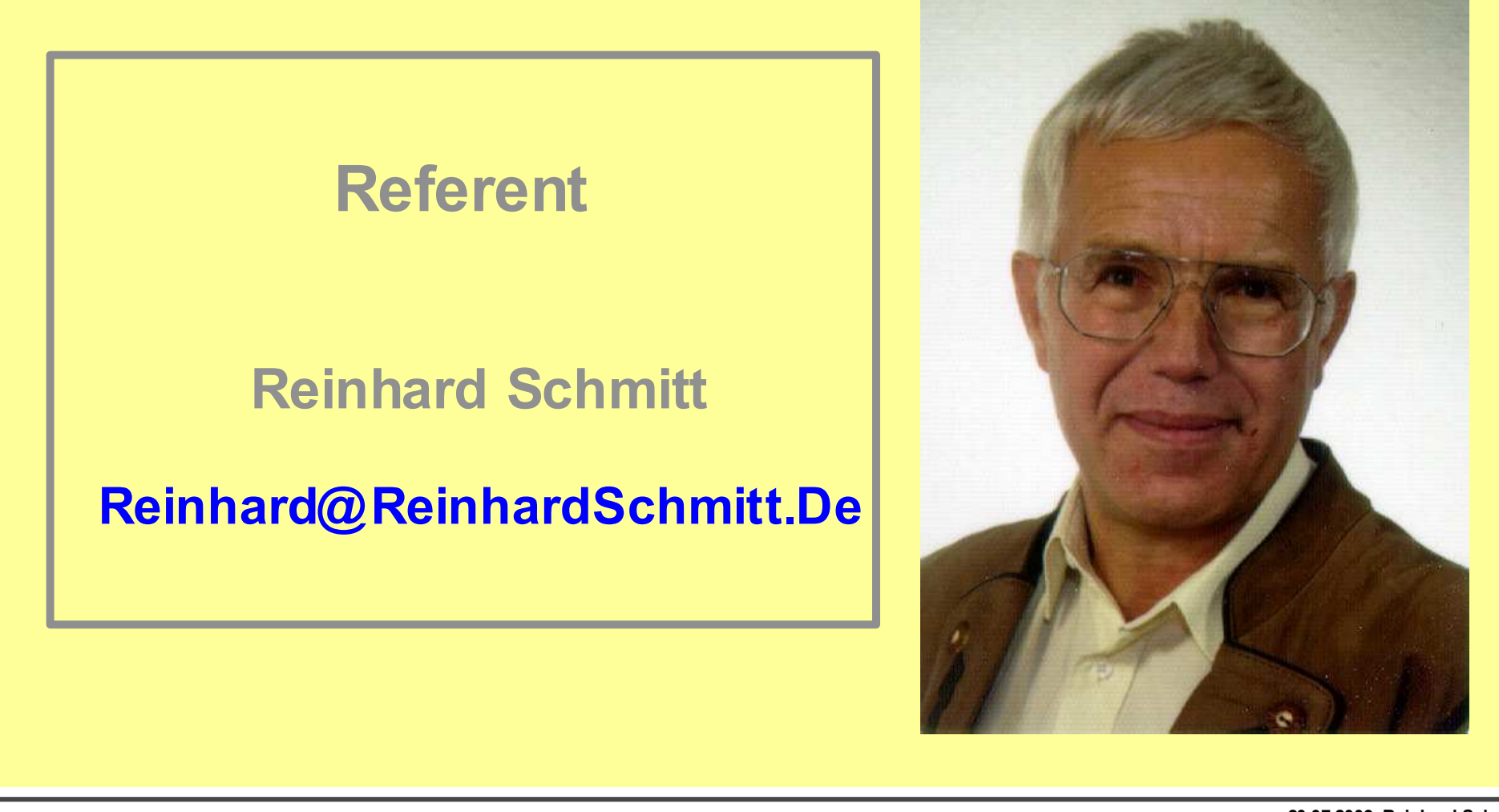

20.07.2009 Reinhard SchmittReinhard@ReinhardSchmitt.De

#### Referent

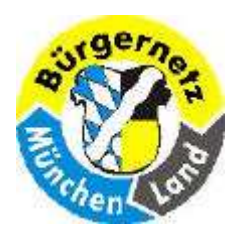

Registry – Das Gehirn des Betriebsystems Windows

# Registry – Das Gehirn des Betriebsystems Windows

Die Registry ist für viele ein Fremdwort und vielleicht etwas Unheimliches, heisst es doch immer Finger davon.

Im Vortrag soll behandelt werden:

- wofür die Registry eingeführt wurde,<br>- wie sie aufgebaut ist und
- wie sie aufgebaut ist und<br>- welche Informationen sie
- welche Informationen sie enthält.

Dann verstehen Sie, warum ich die Registry als das Gehirn von Windows bezeichne.

Sie hören immer wieder Hände weg von der Registry, es ist zu gefährlich. Ich nennen Ihnen Programme, mit denen Sie die Registry bearbeiten können.

Sie sollten über Grundkenntnisse des Betriebssystems Windows verfügen!!!

Ich halte einen Kurs über die Registry an der VHS-Neubiberg-Ottobrunn mit Übungen. Dieser Vortrag ist eine stark gekürzte Version ohne Praxis des VHS-Kurses!

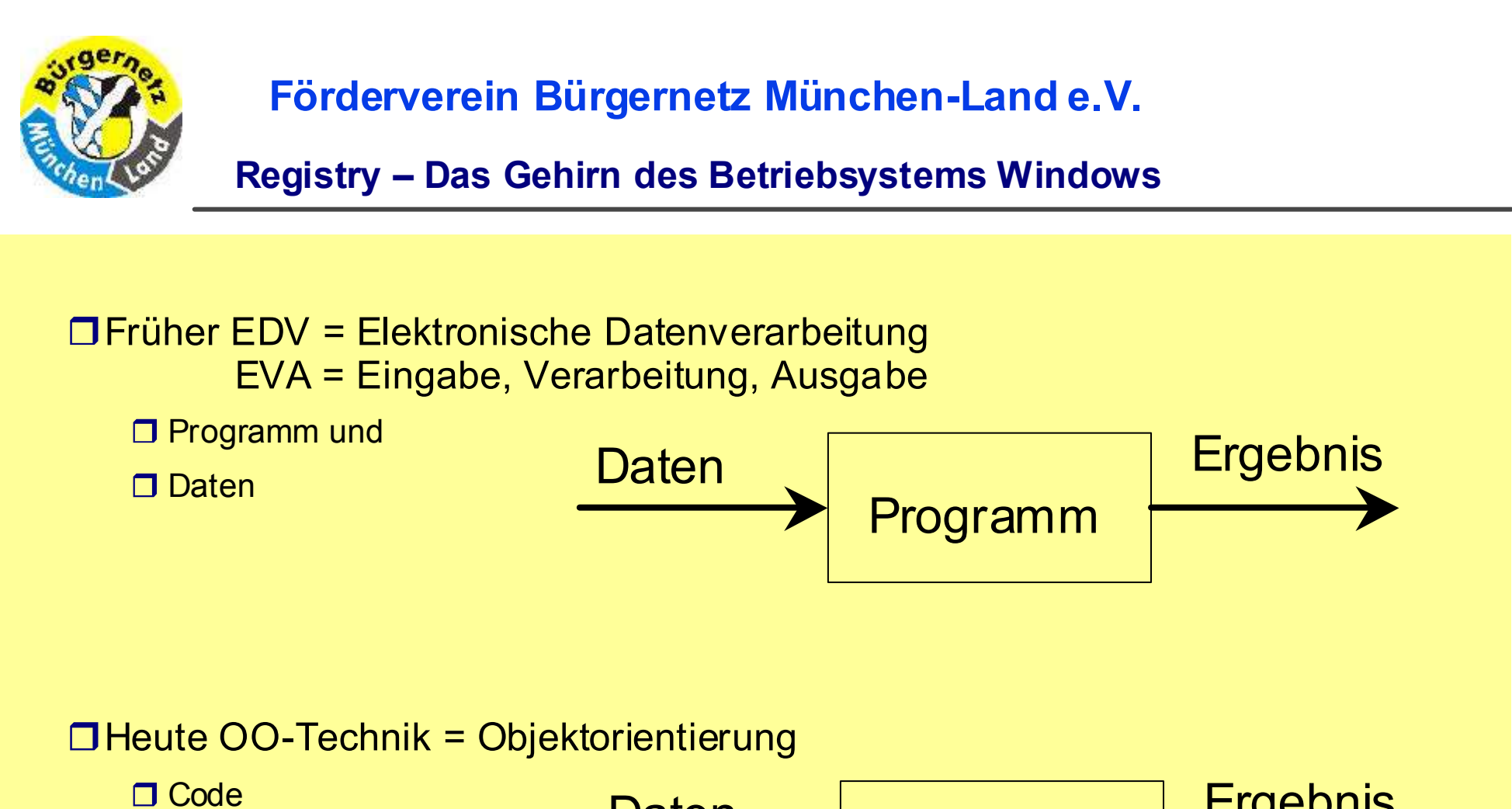

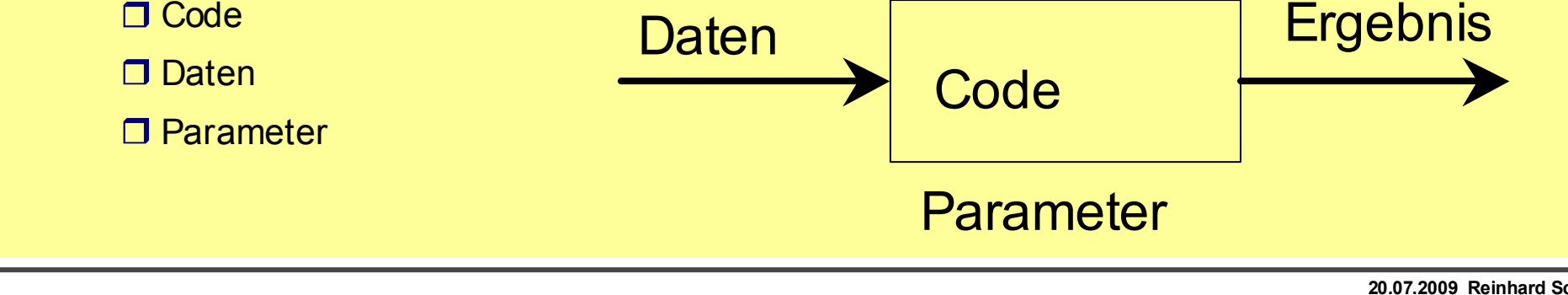

#### Objektorientierung

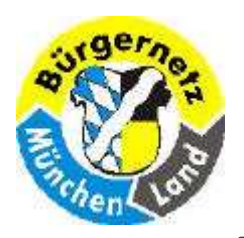

#### Registry – Das Gehirn des Betriebsystems Windows

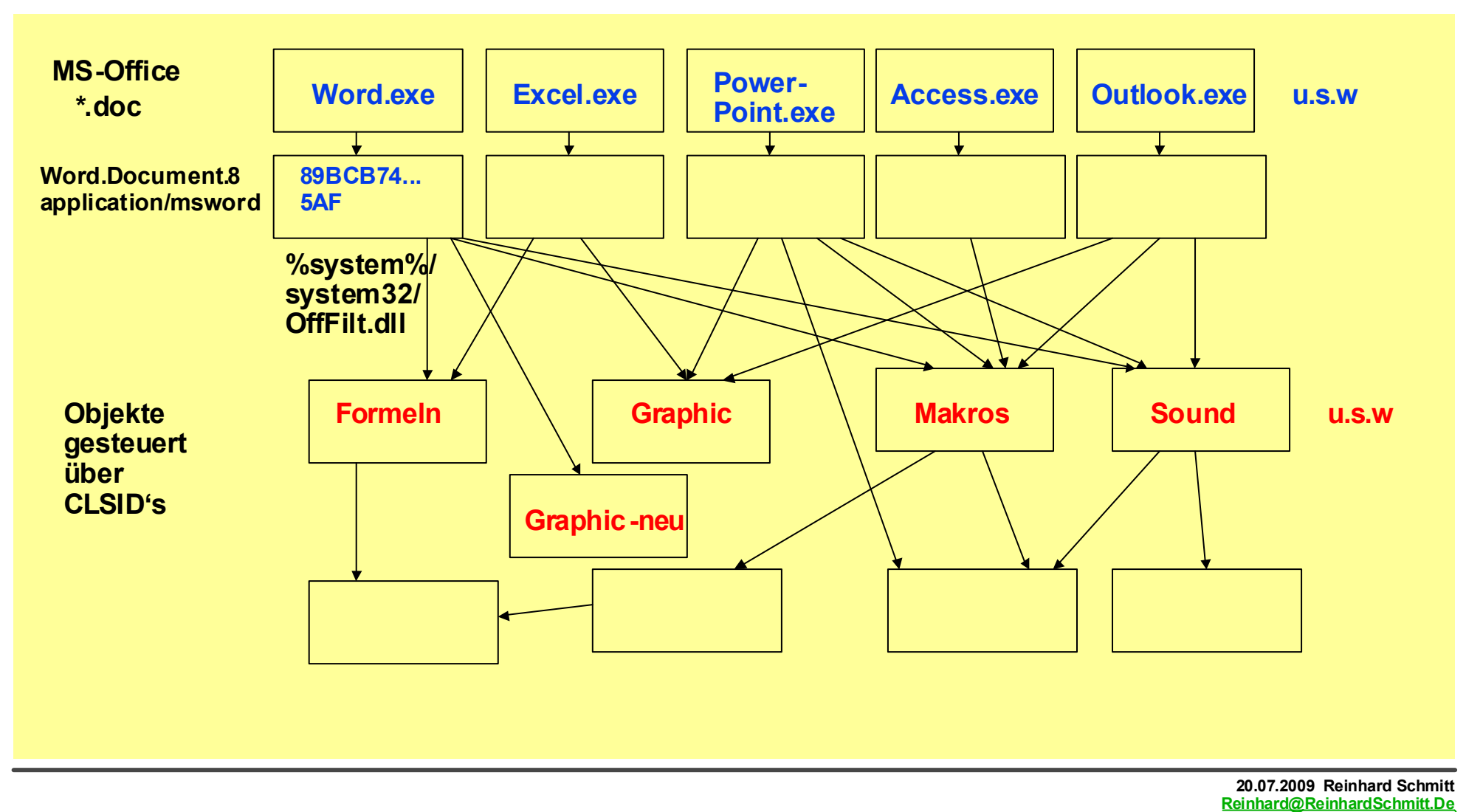

Objektorientierung am Beispiel MS-Office

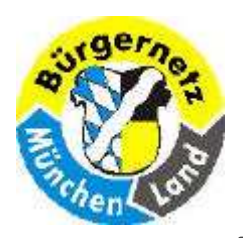

Registry – Das Gehirn des Betriebsystems Windows

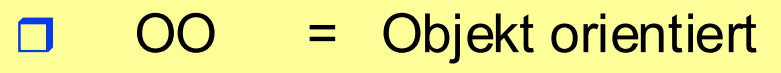

- OLE = Object Linking and Embbeding  $\Box$
- COM = Common Object Modelling $\Box$
- DCOM = Distributed COM $\Box$
- $COM+ = DCOM$  $\Box$
- $\Box$ .NET = DCOM für Firmennetze mit Microsoft-Systemen

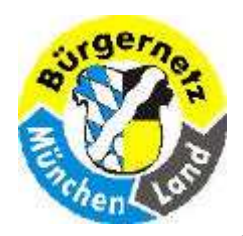

Registry – Das Gehirn des Betriebsystems Windows

Die Registry ist eine Datenbank des Betriebsystems, welche die Parameter für die Betriebsystemkomponenten und die installierten Programme aufnimmt.

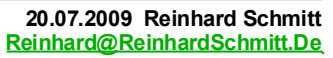

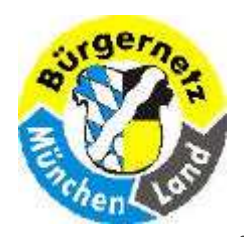

Registry – Das Gehirn des Betriebsystems Windows

- Fensterabmessungen, Positionsangeben
- Fensterart, Farben und individuelle Einstellungen
- Lizenzschlüssel für Programme
- Liste der zuletzt bearbeiteten Dateien
- □ Pfade für temporäre Dateien bzw. zu weiteren Parametern
- $\sqcap$  ICON's
- Verknüpfungen zu anderen Programmen

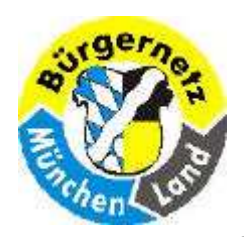

Registry – Das Gehirn des Betriebsystems Windows

□ Heutige Betriebsysteme sind in OO-Technik aufgebaut. Auch sie bestehen aus Code und Parametern und erhalten Eingaben (Daten), die es zu verarbeiten gilt. (Ausführen von Programmen.)

**Elemente sind:**  HW- & SW-Treiber, **Hardware** auszuführende Programme

Sicherheitseinstellungen

Alle Parameter werden heute in der Registry gespeichert

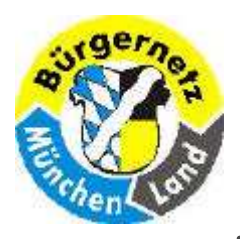

Registry – Das Gehirn des Betriebsystems Windows

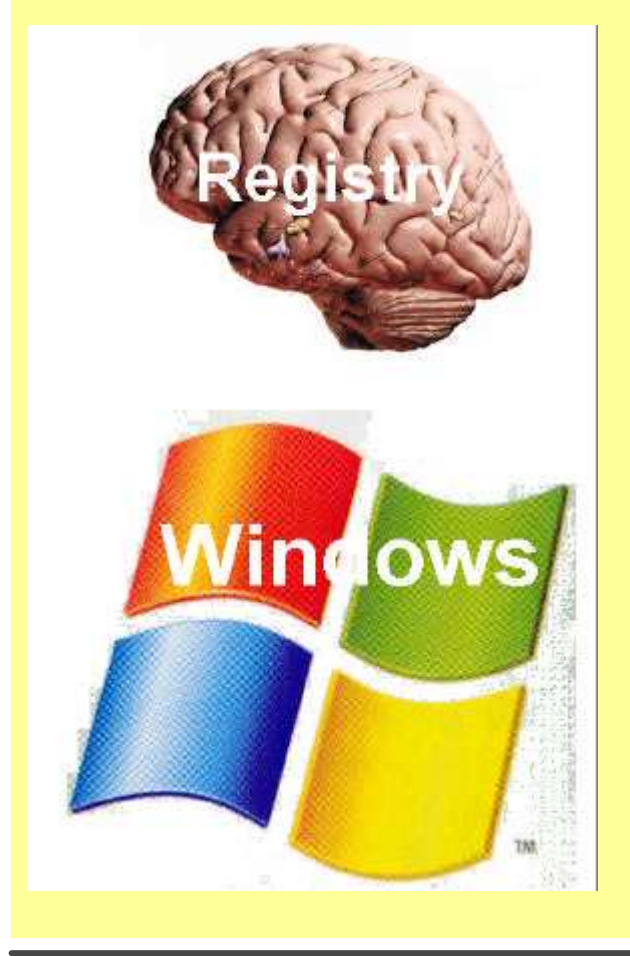

Der Aufbau des menschlichen Gehirns ist bei allen Menschen (weitgehend) gleich, nur der Inhalt ist je nach Umgebung und Erfahrung sehr unterschiedlich.

Die Registry ist bei allen Windows (weitgehend) gleich aufgebaut, nur der Inhalt ist je nach Ausstattung und Erfahrung sehr unterschiedlich.

Julian von Heyl nennt die Registry in seinem Buch " Windows Registry Hacks" auch das Herz von Windows

 **? Folie 9** 

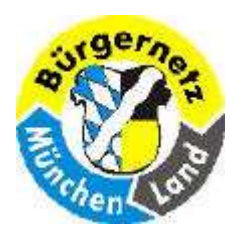

Registry – Das Gehirn des Betriebsystems Windows

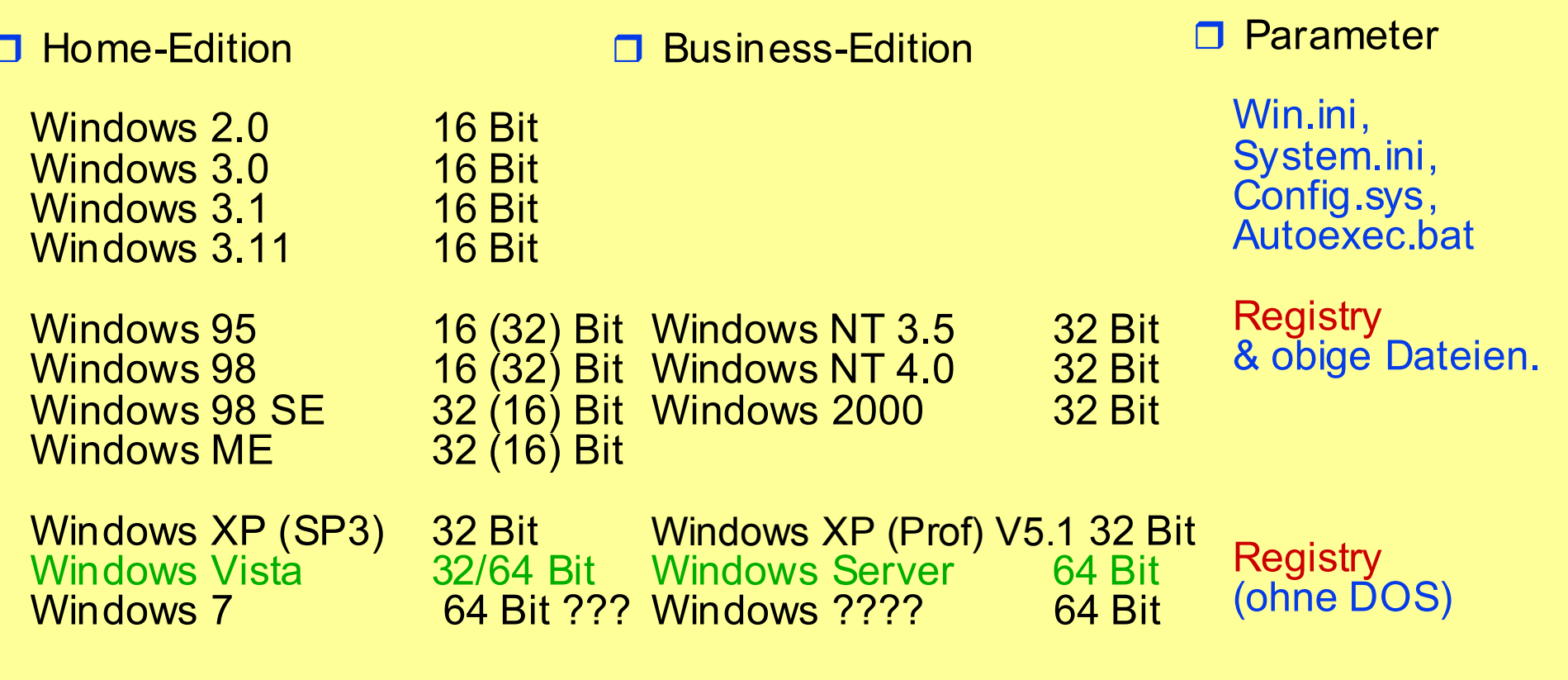

Die Betriebsystembasis für die 16 Bit-Systeme war DOS = Disk Operating System

Windows Historie

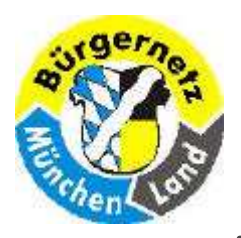

Registry – Das Gehirn des Betriebsystems Windows

#### http://de.wikipedia.org/wiki/Windows

#### **Zeitleiste**

Das Schaubild stellt einzelne Hauptversionen des Betriebssystems Microsoft Windows anhand der Erscheinungsdaten und aufgegliedert in die Produktlinien auf einer Zeittafel angeordnet dar und soll dem Überblick dienen.

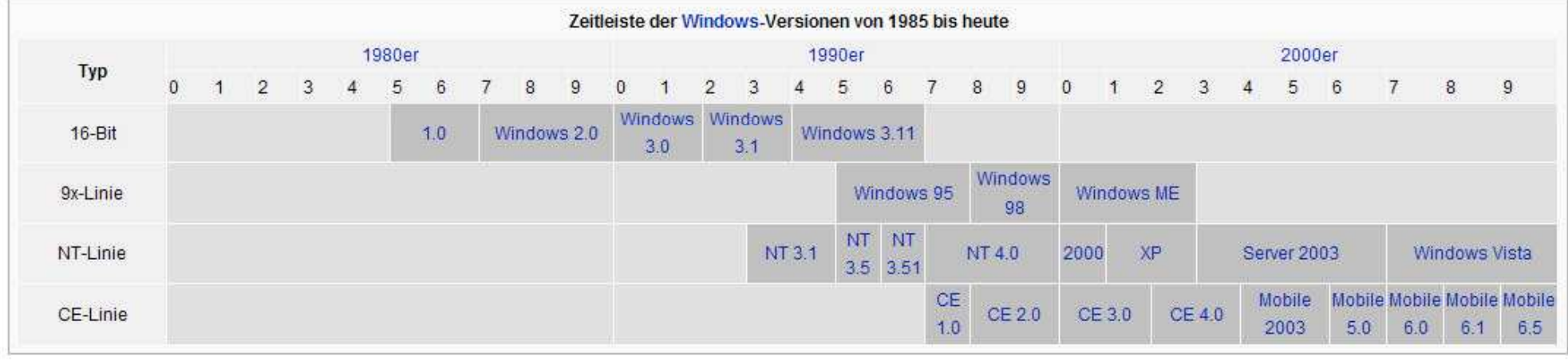

20.07.2009 Reinhard Schmitt

#### Windows Produktlinien

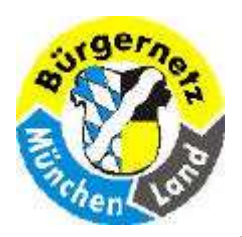

Registry – Das Gehirn des Betriebsystems Windows

### http://winhistory.de/more/timeline.htm

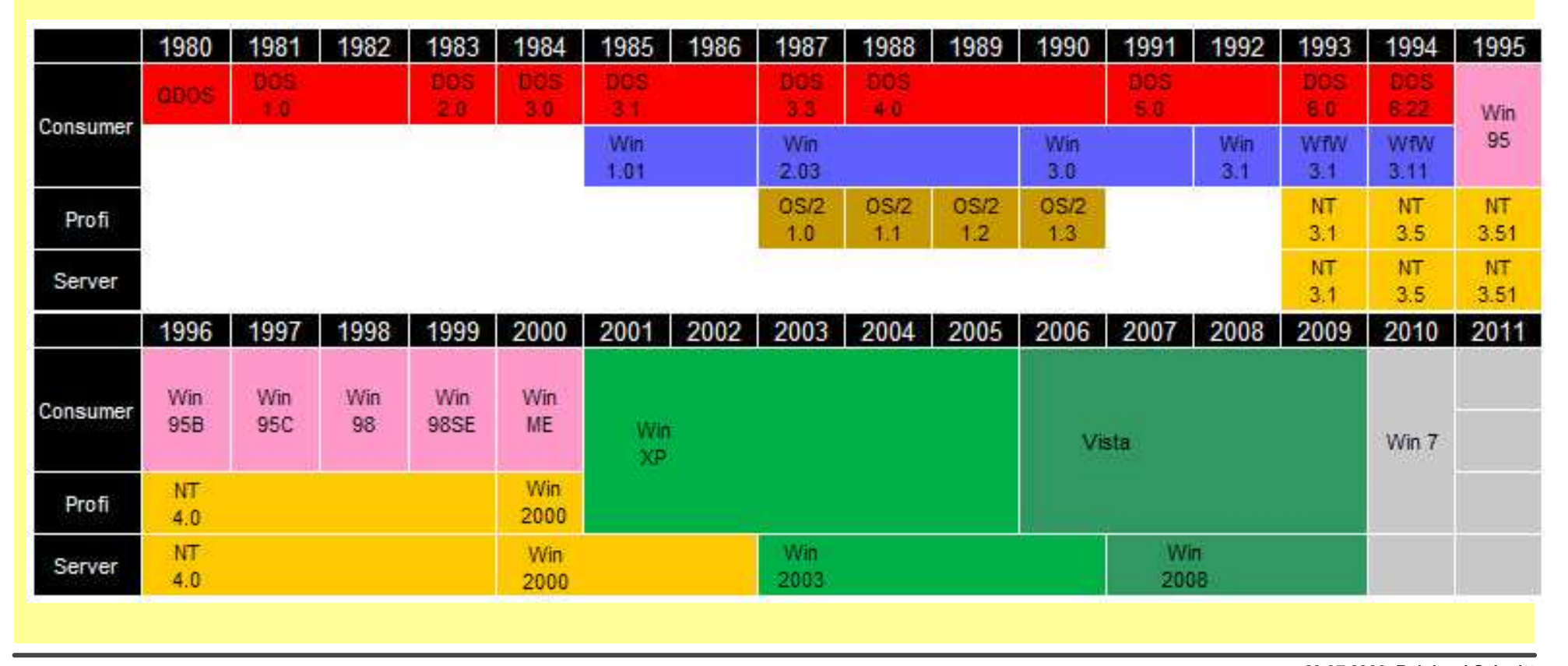

#### Windows Produktlinien

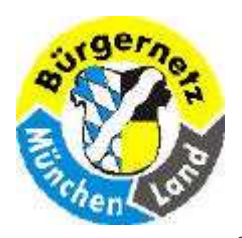

Registry – Das Gehirn des Betriebsystems Windows

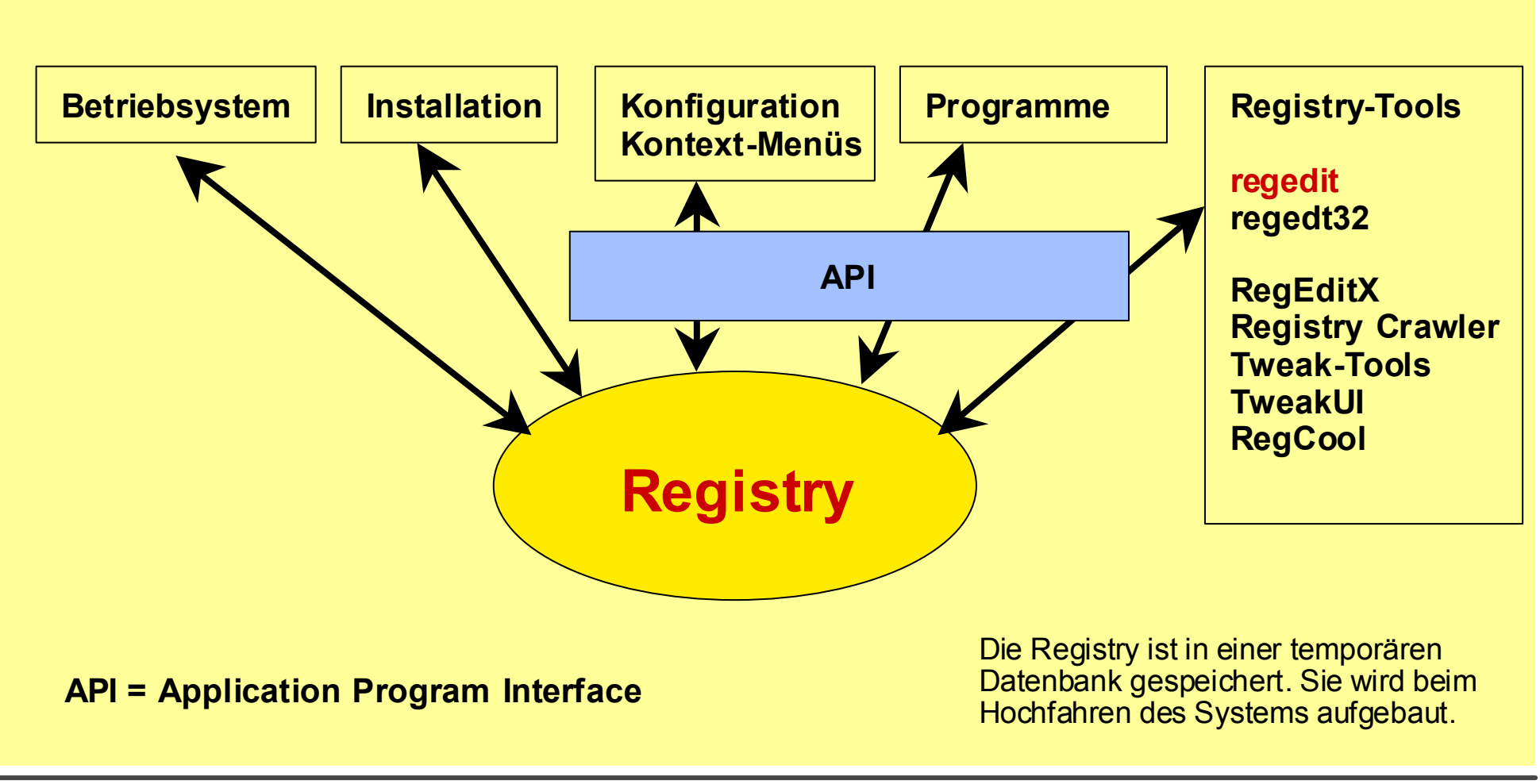

Wer verändert die Registry?

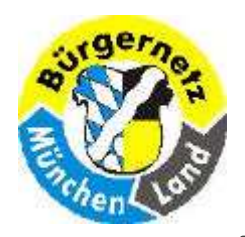

Registry – Das Gehirn des Betriebsystems Windows

### Bei Operationen am Gehirn und bei Änderungen in der Registry gilt:

Der Operateur sollte wissen, was er tut!!

### **□ Bei der Registry gibt es Vorteile:**

Man kann die Registry sichern und damit die Veränderung rückgängig machen! Dies geht beim Gehirn nicht.

#### Wichtige Regeln

!! Bei Änderungen in der Registry sollten Sie: !!

- 1. Vorher eine Sicherungskopie erstellen
- □ 2. Wissen, was Sie tun!!
- Es gibt bei beiden viele unbekannte Gebiete:
	- Registry: Programme sagen Ihnen nicht, welche Registry-Einträge sie bei der Installation oder später vornehmen.
	- Mit NTBackup Dateien sichern (oder Plattensicherung)

Wichtige Regeln

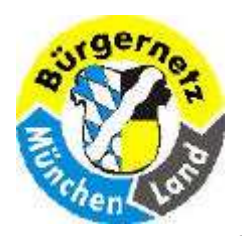

Registry – Das Gehirn des Betriebsystems Windows

# Im Verzeichnis windows/system32/config

- SAM Security Accounts Manager (SAM) ist ein Dienst von Microsoft Windows, mit dem Benutzerinformationen wie Anmeldename und <u>Kennwort</u> als <u>Hashwerte</u> in einer <u>Datenbank</u> gespeichert<br>werden Diese Detenbank ist verschlüsselt und kann unter Windowe nicht geöffnat werden, de sie von in werden. Diese Datenbank ist verschlüsselt und kann unter Windows nicht geöffnet werden, da sie von internen Prozessen verwendet wird. Sie kann allerdings mit bestimmten Programmen auch während des Betriebs.<br>Busgelasse werden, Die Detei wird meist unter % windig%vertem??\senfie\SAM gespeichert. Bei einem ausgelesen werden. Die Datei wird meist unter % windir %\system32\config\SAM gespeichert. Bei einem<br>schlecht gewählten Passwort kann der Hash innerhalb von wenigen Minuten entschlüsselt werden schlecht gewählten Passwort kann der Hash innerhalb von wenigen Minuten entschlüsselt werden.
- **SECURITY**  Auch hier sind, wie es der Name schon vermuten lässt, sicherheitsrelevante Einstellungen wie System- und Zugriffsrechte gespeichert.
- **SOFTWARE**  Diese Datei enthält Informationen zu Windows und zu allen anderen auf dem Rechner installierten Anwendungen.
- **SYSTEM**  Konfigurationsdaten, die von Windows direkt beim Start benötigt werden, wie Einstellungen zu Gerätetreibern, sind in dieser Datei abgelegt.

COMPONENTS Enthält Einstellungen für .NET, ActiveX/COM, DLL –Komponenten. (Neu in Vista)Quelle: Buch Windows-Registry voll im Griff von Jörg Hähnle

Die Daten dieser Dateien bilden den Inhalt unter dem Registry-Schlüssel HKEY LOCAL MACHINE (HKLM)

Ein Teil dieser Informationen wurden früher in der Datei **System.dat** gespeichert.

#### Aufbau der Registry 1

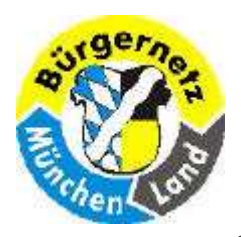

Registry – Das Gehirn des Betriebsystems Windows

DEFAULT Die Datei enthält Einstellungen zum Standardprofil. Solange kein Benutzer am System angemeldet ist, wird dieses Profil verwendet. Es dient gleichzeitig als Basisprofil für neu angelegte Benutzer. Speicherort: [Systemlaufwerk:]\Windows/system32/config

NTUSER.DAT Diese Datei enthält das persönliche Profil eines am System angemeldeten Benutzers. Darin enthalten sind u.a. Daten zur Konfiguration des Ordners Eigene Dateien, des Desktop, des Startmenüs, sowie für den Internet Explorer und Outlook Express. Diese Datei existiert für jeden im System eingerichteten Benutzer. Speicherort: [Systemlaufwerk:]\Dokumente und Einstellungen\[Benutzername]

USRCLASS.DAT Diese Datei enthält benutzerspezifische Einstellungen zu installierter Software. Beispielsweise wird hier vermerkt, ob eine installierte Anwendung nur für einen bestimmten Benutzer oder für alle im System eingerichteten Nutzer zur Verfügung stehen soll. Speicherort: [Systemlaufwerk:]\Dokumente und Einstellungen\ [Benutzername]\LOKALE EINSTELLUNGEN\Anwendungsdaten\Microsoft\WINDOWS

Quelle: Buch Windows-Registry voll im Griff von Jörg Hähnle

20.07.2009 Reinhard SchmittReinhard@ReinhardSchmitt.De

Aufbau der Registry 2

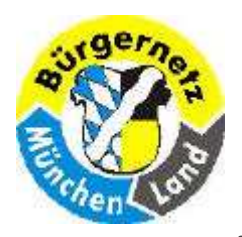

Registry – Das Gehirn des Betriebsystems Windows

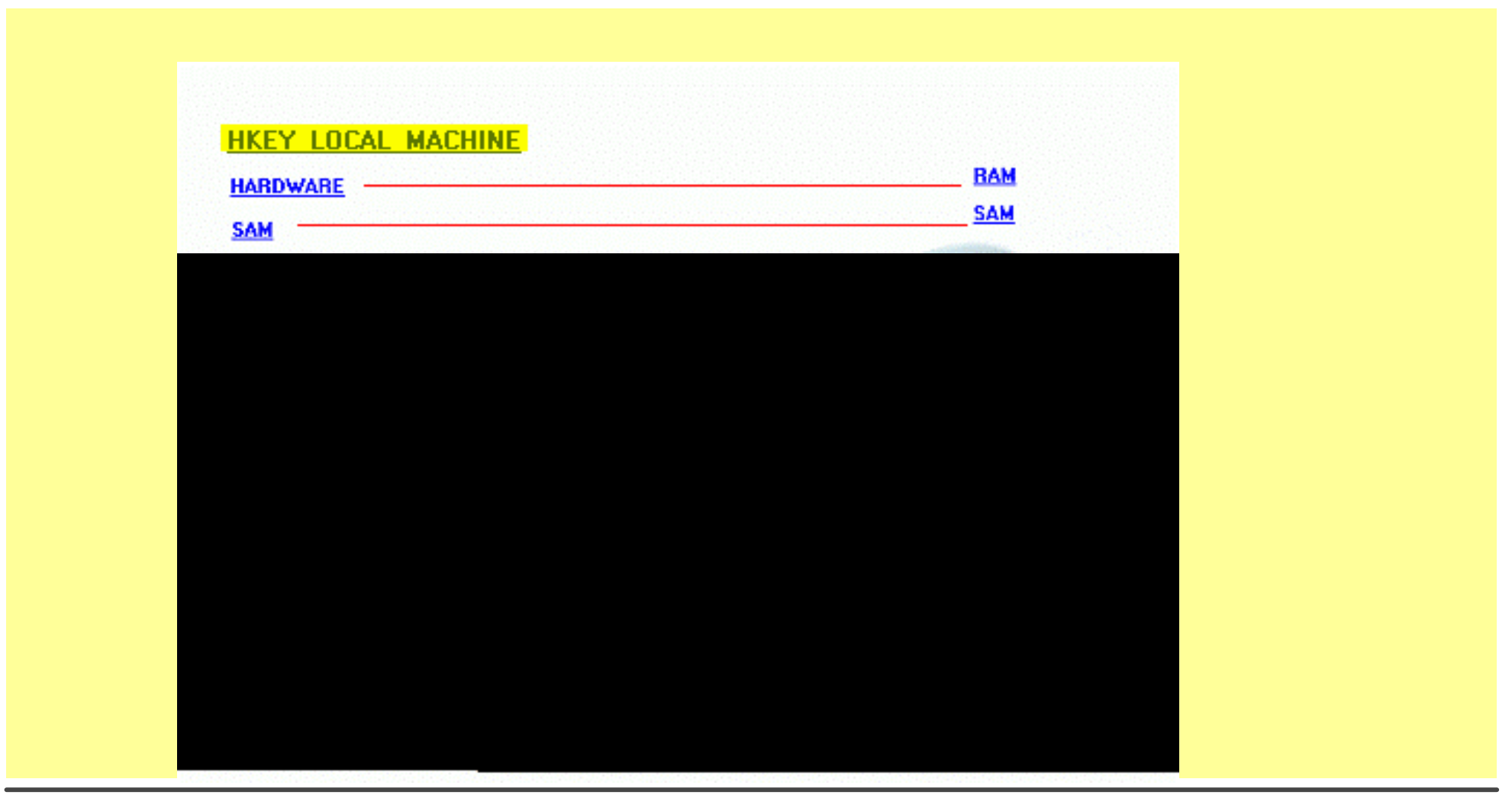

20.07.2009 Reinhard SchmittReinhard@ReinhardSchmitt.De

Aufbau der Registry 3 Folie 17

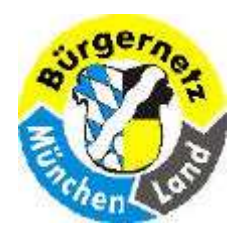

Registry – Das Gehirn des Betriebsystems Windows

Hauptschlüssel – mit zig Subschlüsseln und Werten

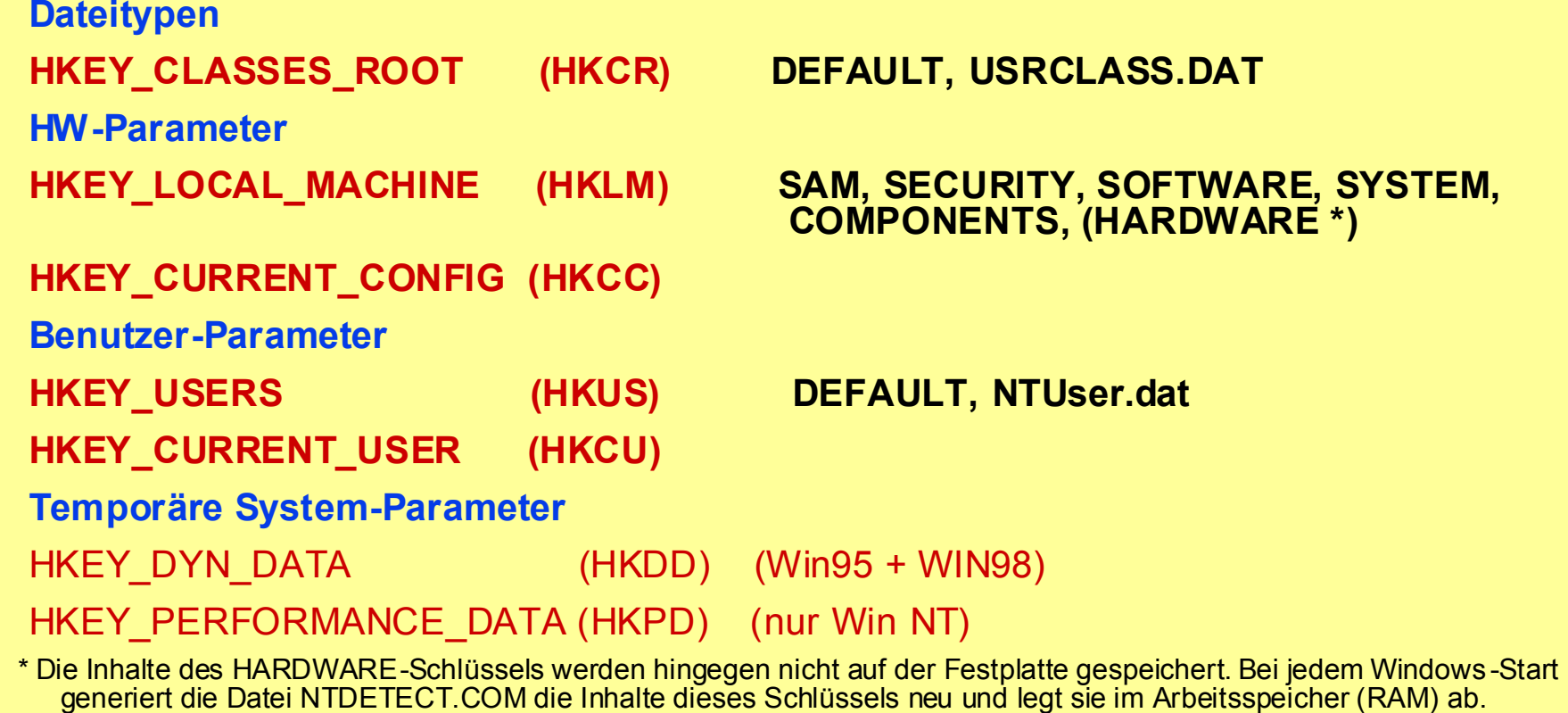

HKEY = Hive Key = (Sammelpunkt, Bienenkorb)

20.07.2009 Reinhard SchmittReinhard@ReinhardSchmitt.De

Aufbau der Registry 4

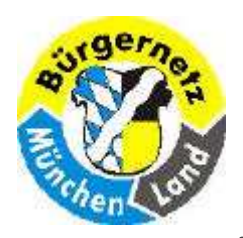

Registry – Das Gehirn des Betriebsystems Windows

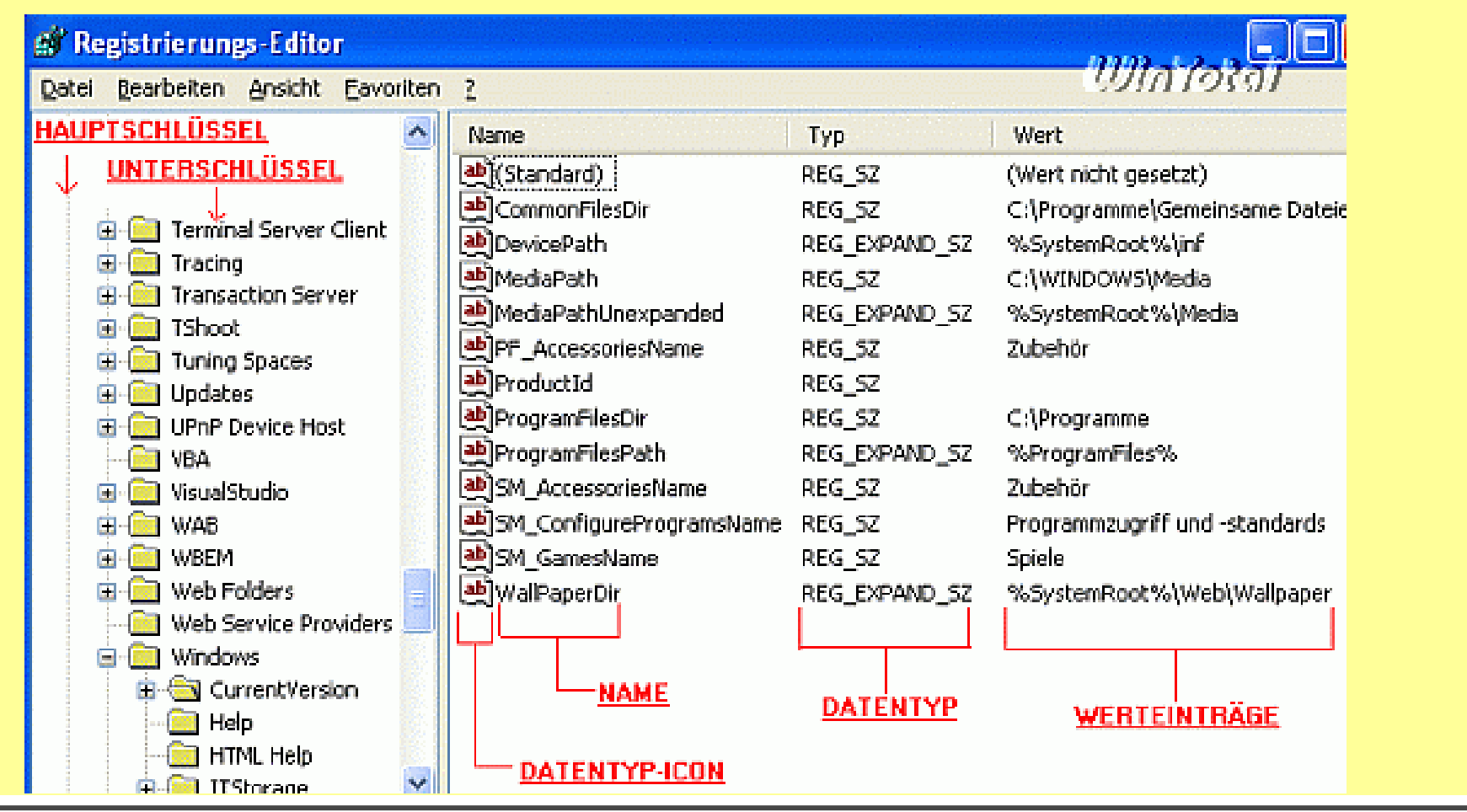

Aufbau der Registry 5 Folie 19

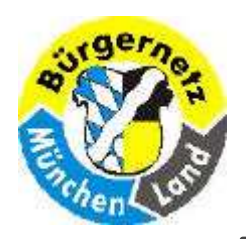

Registry – Das Gehirn des Betriebsystems Windows

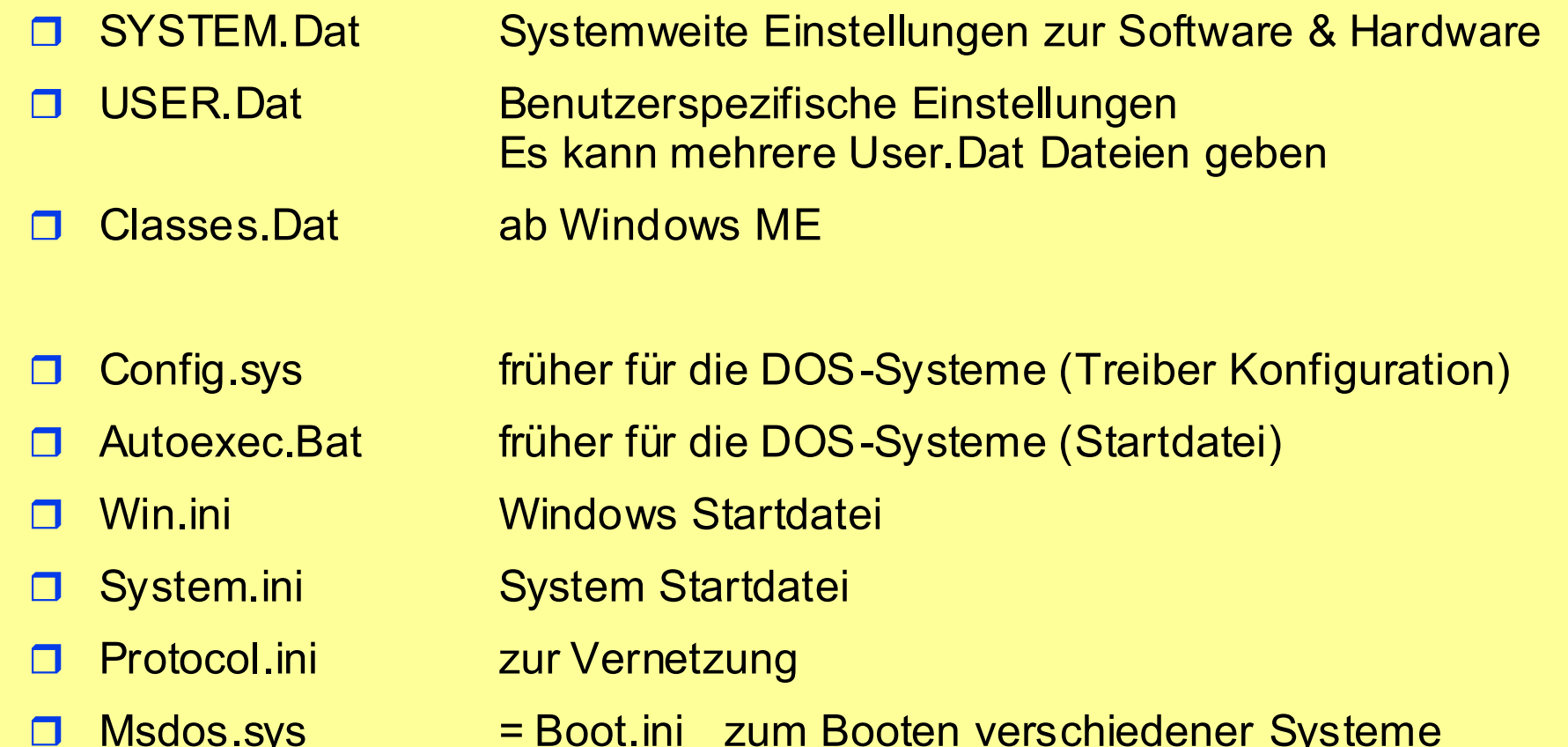

Msdos.sys = Boot.ini zum Booten verschiedener Systeme

#### Alte Dateien der Registry

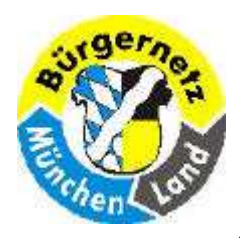

Registry – Das Gehirn des Betriebsystems Windows

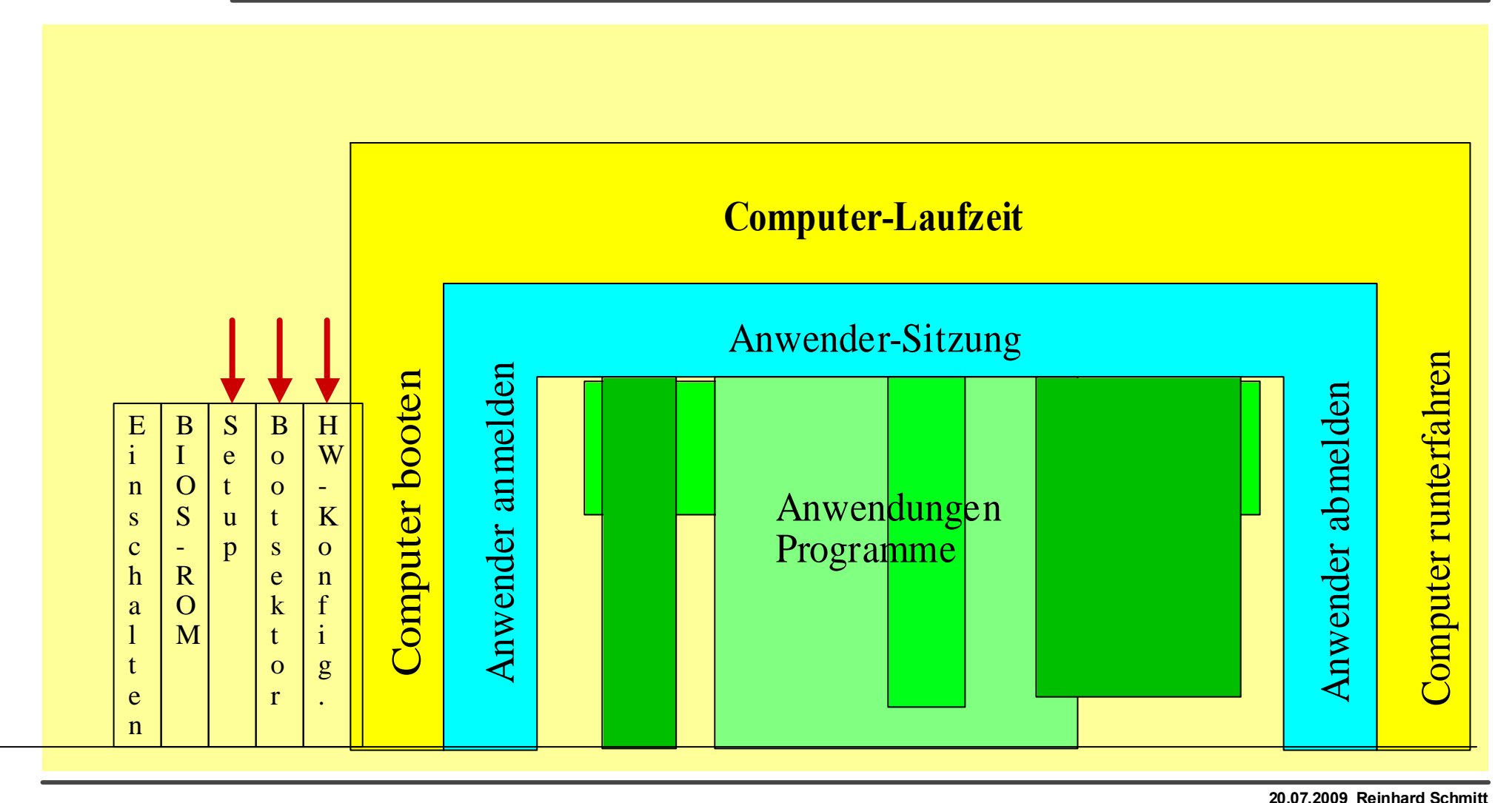

#### Windows Sitzung

Reinhard@ReinhardSchmitt.De

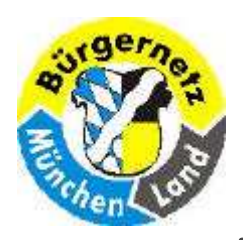

### Registry – Das Gehirn des Betriebsystems Windows

- **Einschalten**  $\Box$
- Start bei Adresse 0000:FFFE, Sprung ins  $\Box$ BIOS-ROM
- HW-Testprogramme ermitteln gemäß п. Setup-Einstellungen
- **♦ DEL-Taste Setup-Änderungen**
- $\Box$ Bootgeräte ermitteln gemäß Setup
- Bootsektor (Platten Anfang) lesen $\Box$
- ◈ Menü für **Boot-System** (Boot.ini)<br>P
- Bootsektor des gewählten Betriebsystems  $\Box$ lesen (NTDETECT.com)
- F8-Taste Boot-Modus (Normal,<br>Absociabert Abgesichert, ... )
- **♦ Menü HW-Konfiguration**
- SAM, SECURITY, SOFTWARE, SYSTEM П. lesen (HKLM, HKCC)

□ System hochfahren HW-Spezifische Treiber + Programme laden

#### DEFAULT lesen (HKCR)

- □ Loginfenster Login prüfen; Passwort prüfen
- □ Ntuser.dat, UsrClass.dat lesen (HKUS, HKCU)
- □ User spezifische Einstellungen lesen
- Bei Win XP Automatische Sicherungspunkt erstellen falls erster Login für den Tag.
- **D** Arbeitsphase ändern der Werte durch Arbeiten

#### **Systemstart**

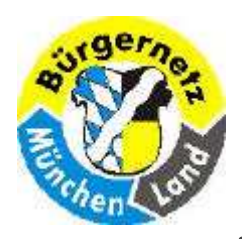

Registry – Das Gehirn des Betriebsystems Windows

**Logout**  $\Box$  Abwarten bis alle User spezifischen Programme beendet wurden.Ntuser.dat, UsrClass.dat (HKUS,<br>ЧКСШ schreiben HKCU) schreiben

#### **Shutdown**  $\Box$

 Abwarten bis alle User spezifischen Programme beendet wurden. Schalter setzen für scandisk o.k. SAM, SECURITY, SOFTWARE, SYSTEM (HKLM, HKCC)und DEFAULT (HKCR)schreiben.

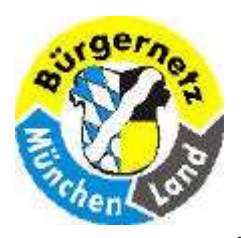

Registry – Das Gehirn des Betriebsystems Windows

### So fügen Sie den Befehl "Ausführen" dem Startmenü hinzu

□1. Klicken auf die Startaste mit der rechten Maus und wählen Eigenschaften

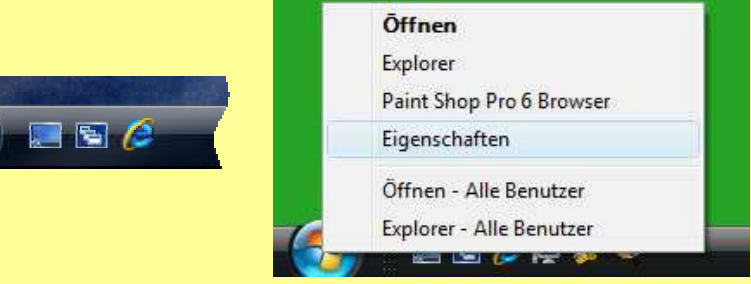

- 2. Klicken Sie auf die Registerkarte Startmenü und dann auf Anpassen.
- 3. Führen Sie im Dialogfeld Startmenü anpassen einen Bildlauf durch die Liste mit den Optionen zum Kontrollkästchen für den Befehl "Ausführen" durch. Aktivieren Sie das Kontrollkästchen, und klicken Sie auf OK.

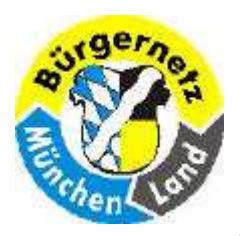

Registry – Das Gehirn des Betriebsystems Windows

### So fügen Sie den Befehl "Ausführen" dem Startmenü hinzu

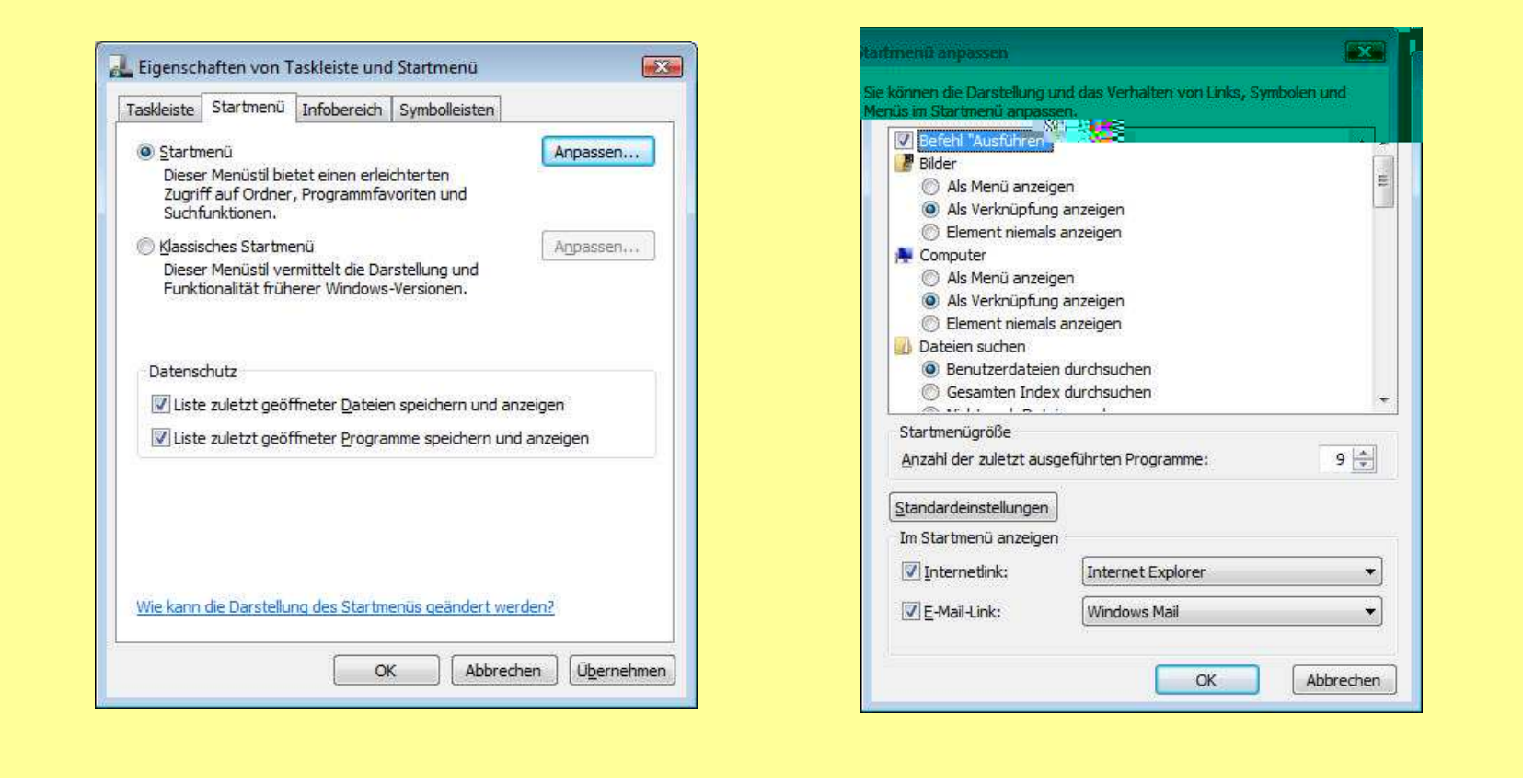

20.07.2009 Reinhard SchmittReinhard@ReinhardSchmitt.De

#### In Win Vista den Befehl Ausführen einstellen 2

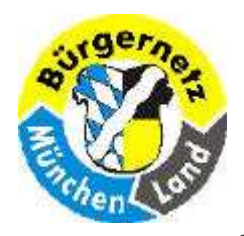

Registry – Das Gehirn des Betriebsystems Windows

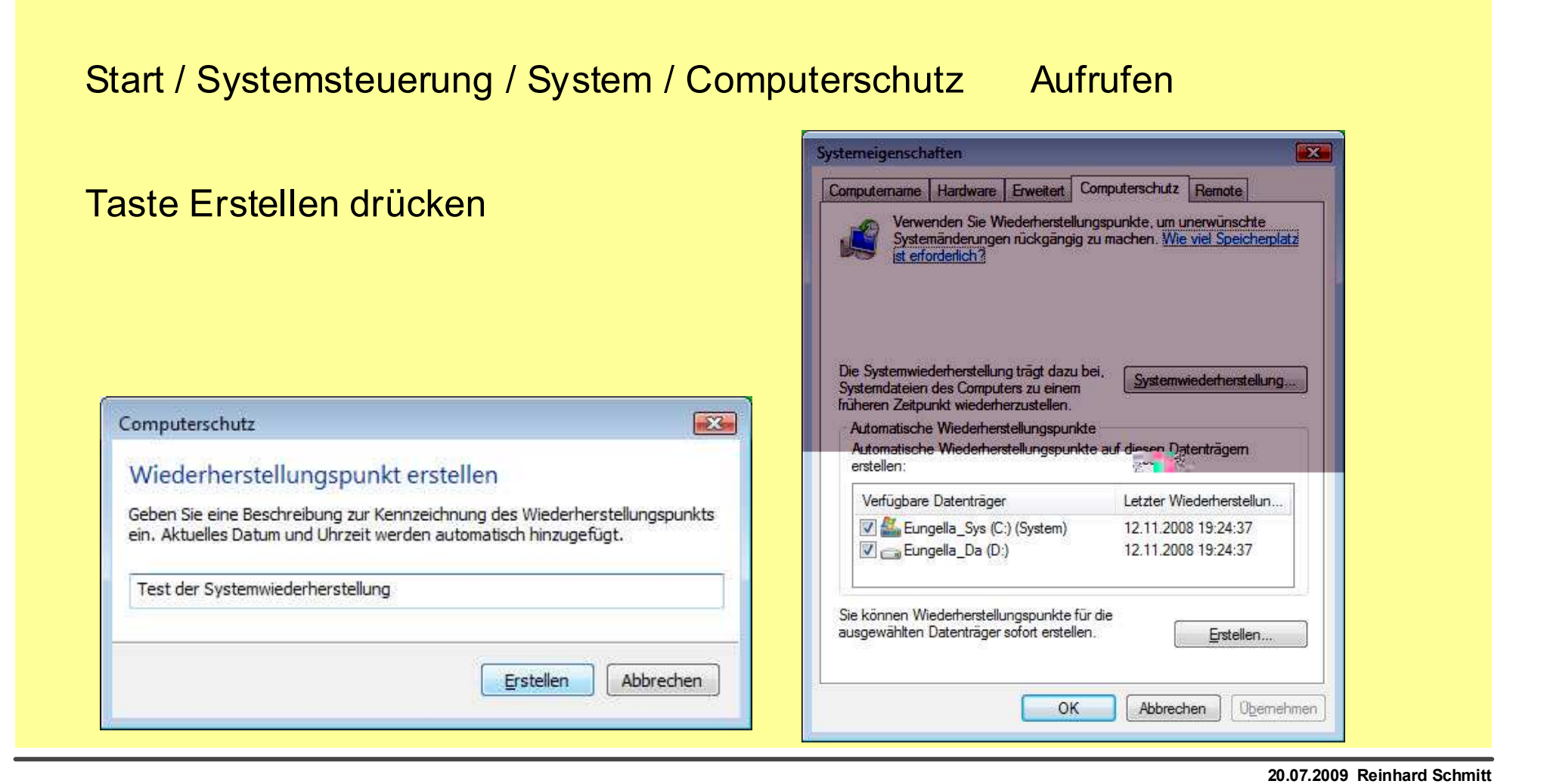

#### Win Vista Wiederherstellungspunkt erstellen

Reinhard@ReinhardSchmitt.De

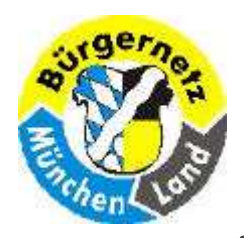

Registry – Das Gehirn des Betriebsystems Windows

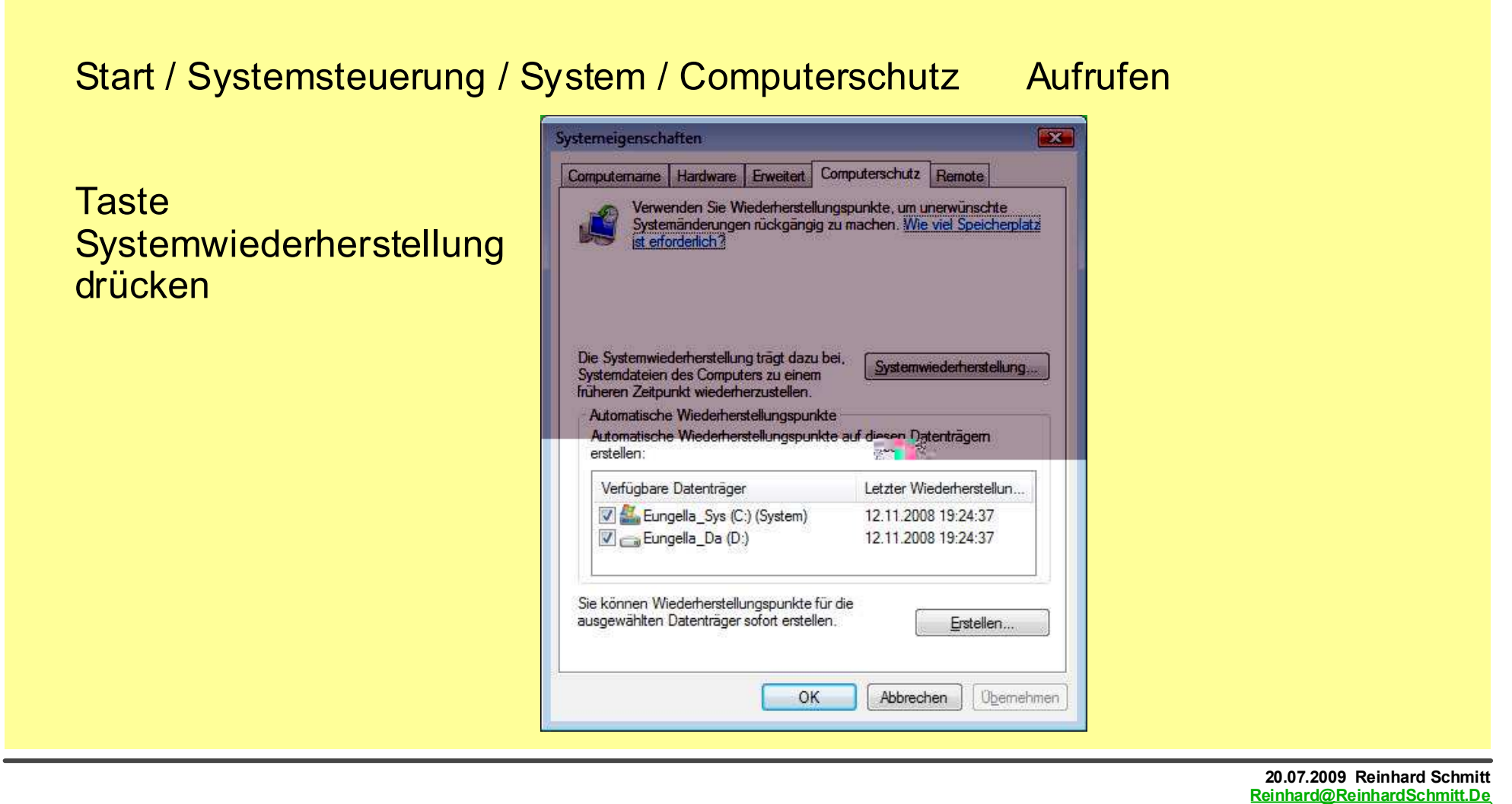

#### Win Vista Systemwiederherstellung 1

 $\blacksquare$ 

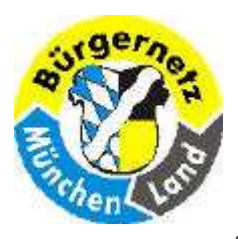

#### Registry – Das Gehirn des Betriebsystems Windows

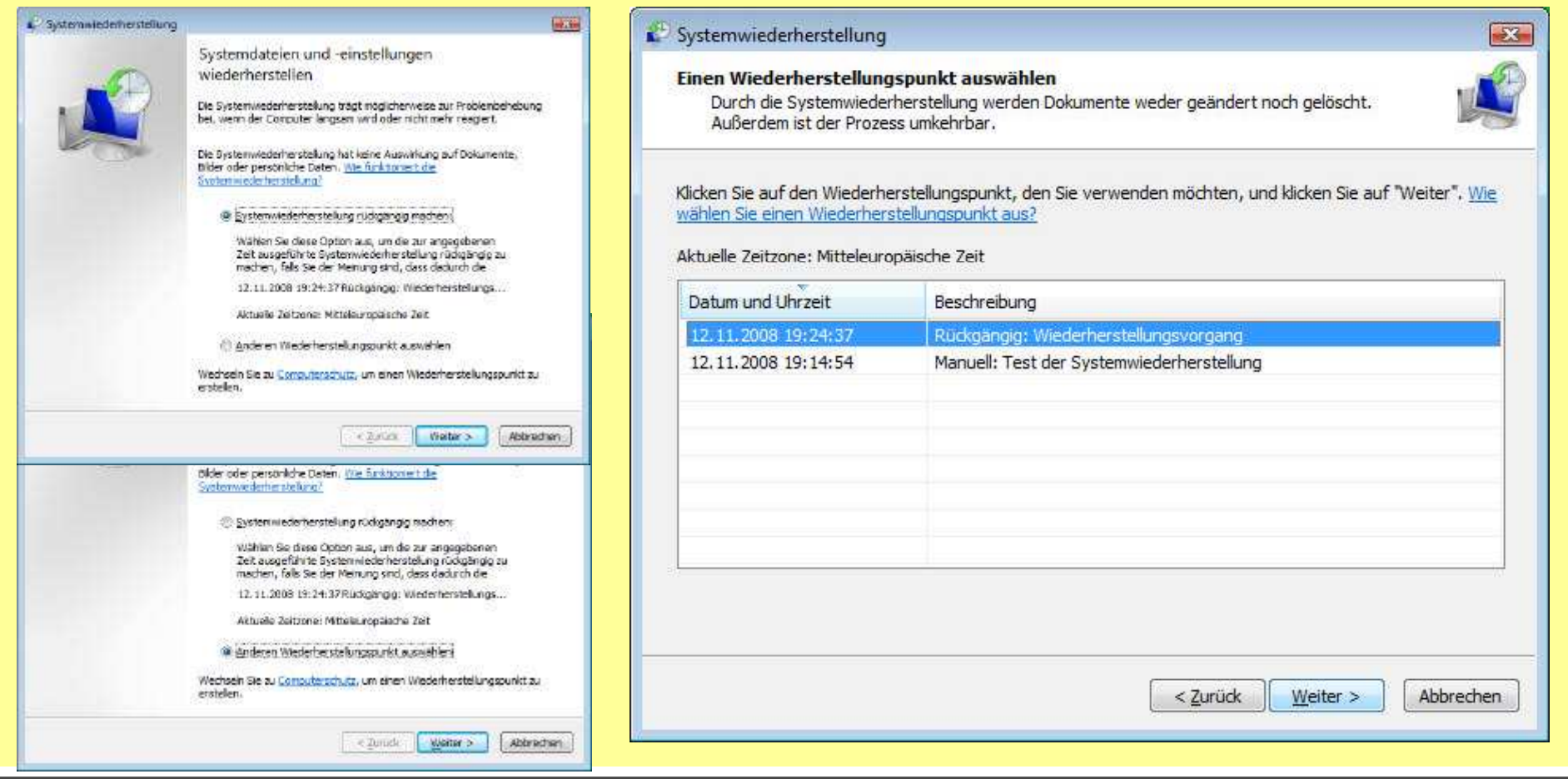

#### Win Vista Systemwiederherstellung 2

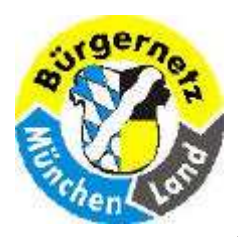

Registry – Das Gehirn des Betriebsystems Windows

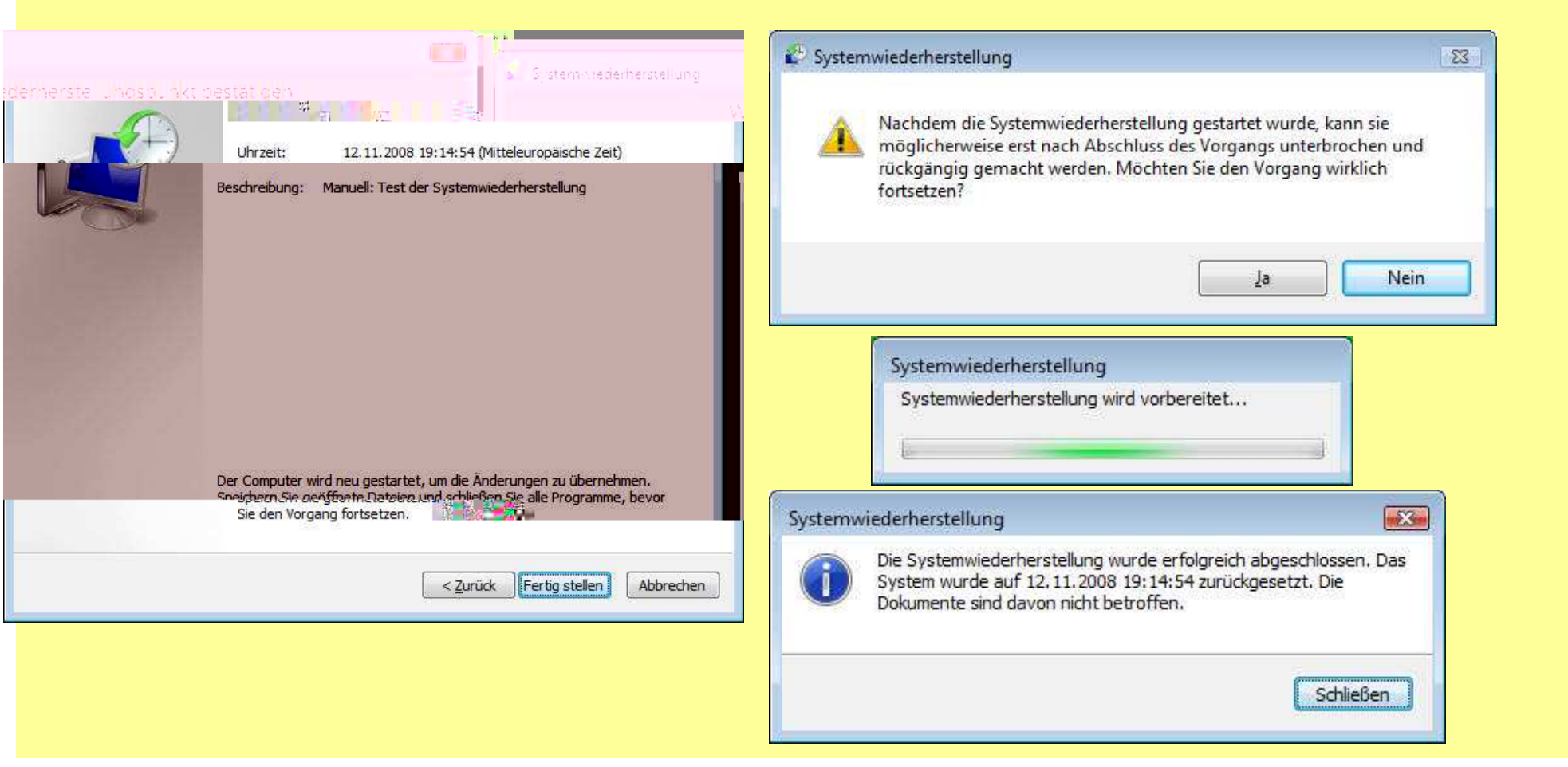

#### Win Vista Systemwiederherstellung 3Folie 29 Folie 29

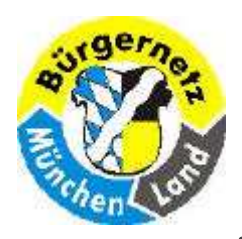

#### Registry – Das Gehirn des Betriebsystems Windows

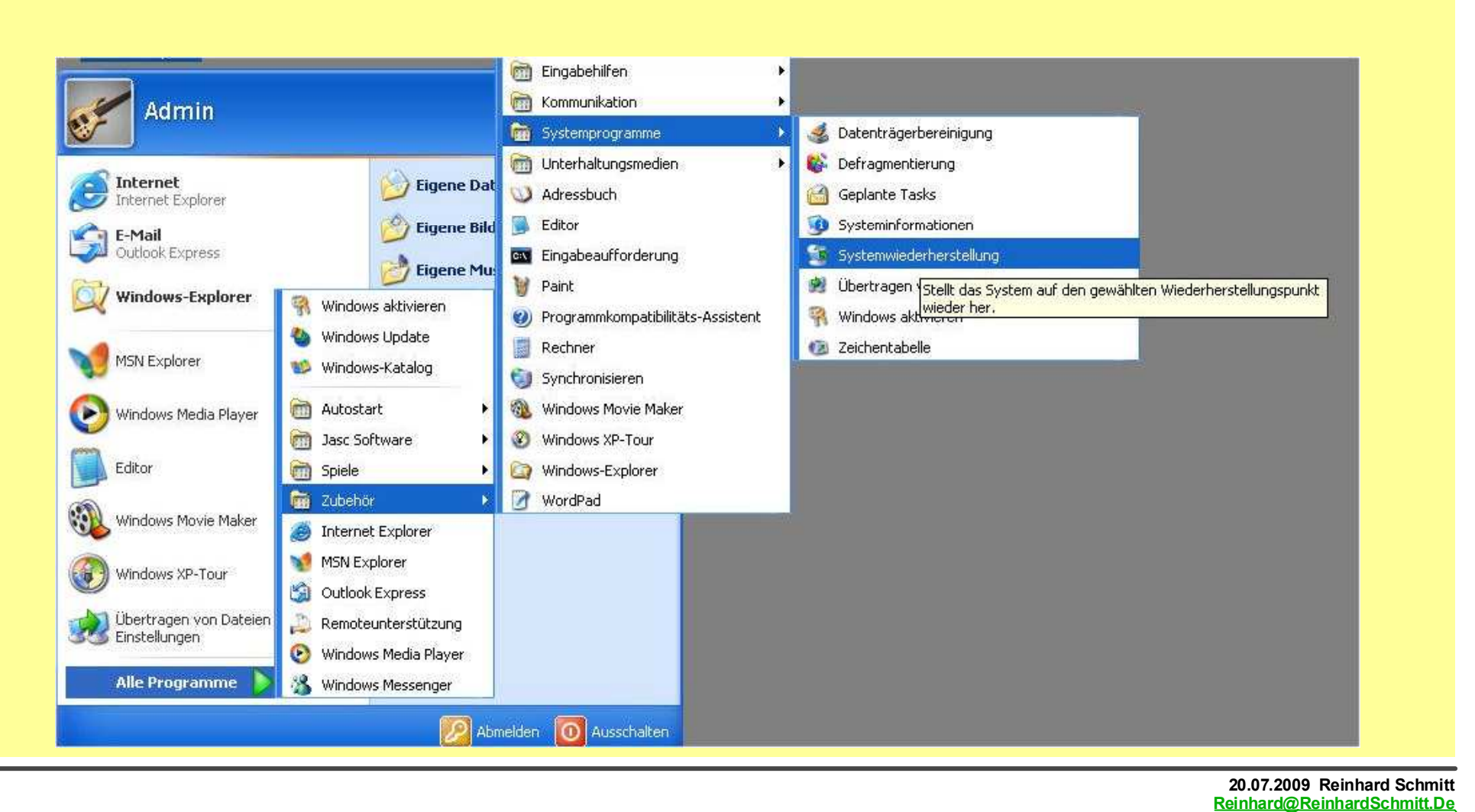

#### Win XP Systemwiederherstellung aufrufen

![](_page_30_Picture_0.jpeg)

#### Registry – Das Gehirn des Betriebsystems Windows

![](_page_30_Figure_3.jpeg)

#### 20.07.2009 Reinhard SchmittReinhard@ReinhardSchmitt.De

#### Win XP Wiederherstellungspunkt erstellen 1 Folie 31 Folie 31

![](_page_31_Picture_0.jpeg)

#### Registry – Das Gehirn des Betriebsystems Windows

![](_page_31_Picture_25.jpeg)

Win XP Wiederherstellungspunkt erstellen 2 Folie 32

![](_page_32_Picture_0.jpeg)

Registry – Das Gehirn des Betriebsystems Windows

![](_page_32_Picture_3.jpeg)

#### 20.07.2009 Reinhard SchmittReinhard@ReinhardSchmitt.De

#### Win XP Wiederherstellungspunkt erstellen 3

![](_page_33_Picture_0.jpeg)

#### Registry – Das Gehirn des Betriebsystems Windows

![](_page_33_Figure_3.jpeg)

#### 20.07.2009 Reinhard SchmittReinhard@ReinhardSchmitt.De

#### Win XP Systemwiederherstellung 1

![](_page_34_Picture_0.jpeg)

Registry – Das Gehirn des Betriebsystems Windows

![](_page_34_Figure_3.jpeg)

#### Win XP Systemwiederherstellung 2

Reinhard@ReinhardSchmitt.De

![](_page_35_Picture_0.jpeg)

Registry – Das Gehirn des Betriebsystems Windows

![](_page_35_Figure_3.jpeg)

#### Win XP Systemwiederherstellung 3
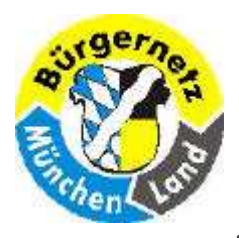

Registry – Das Gehirn des Betriebsystems Windows

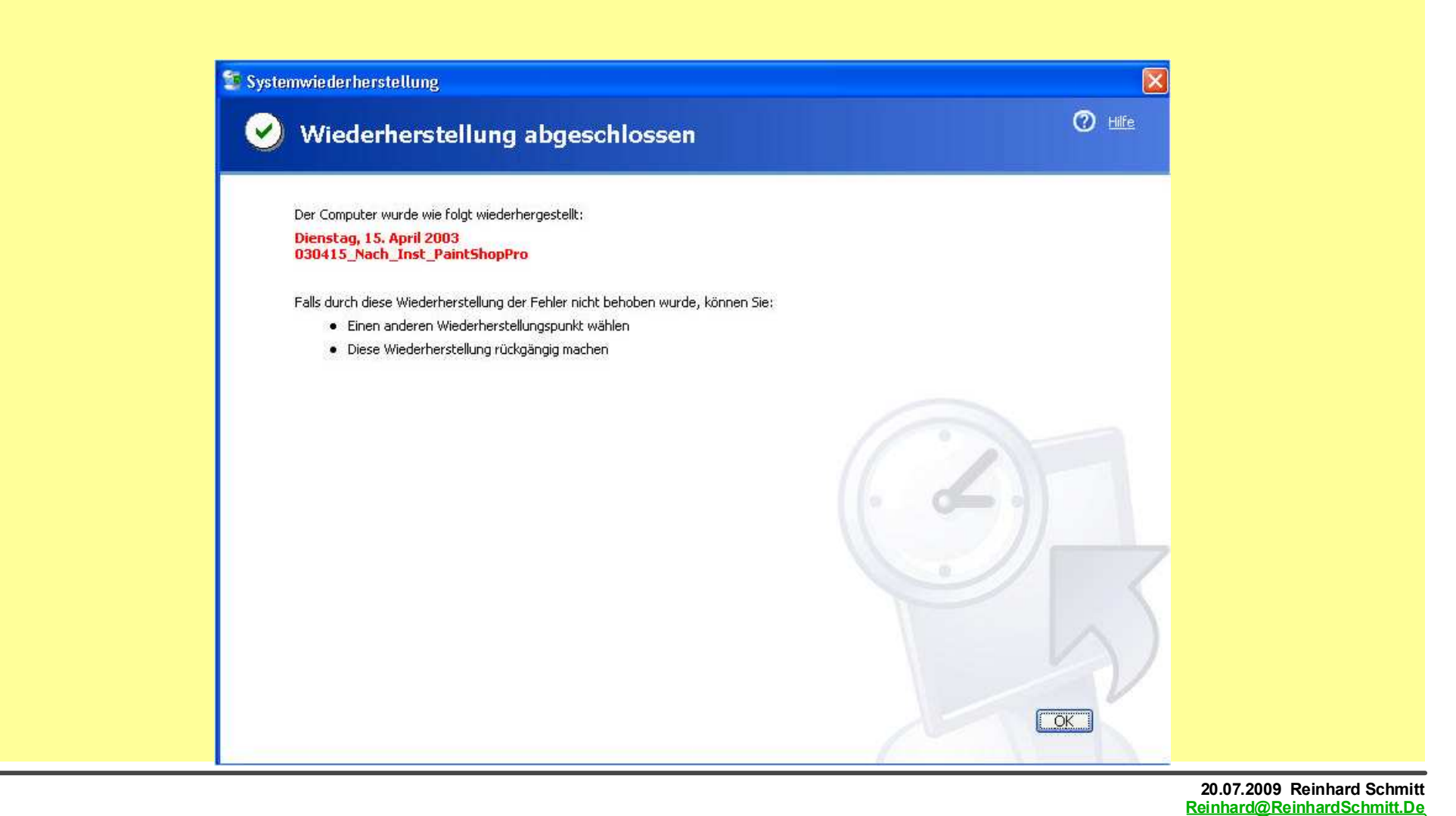

#### Win XP Systemwiederherstellung 4

Folie 37

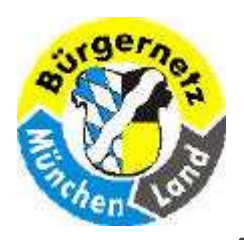

- Die Automatische Systemprüfpunkte Erstellung kann ausgeschaltet  $\Box$  werden. (Dies wird gern von Systemadministratoren so eingestellt, da sie selbst Sicherungen erstellen und nicht haben wollen, dass Systemveränderungen vorgenommen werden. So ist es auch hier in der VHS.)
- Nach der Erstinstallation $\Box$
- Regelmäßige Prüfpunkte (im 24-Stundentakt)П.
- Vor Installationen $\Box$
- Vor Windows-Updates $\Box$
- Vor Treiberinstallationen

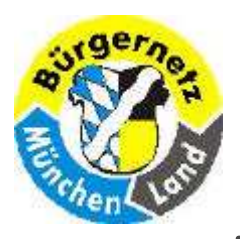

Registry - Das Gehirn des Betriebsystems Windows

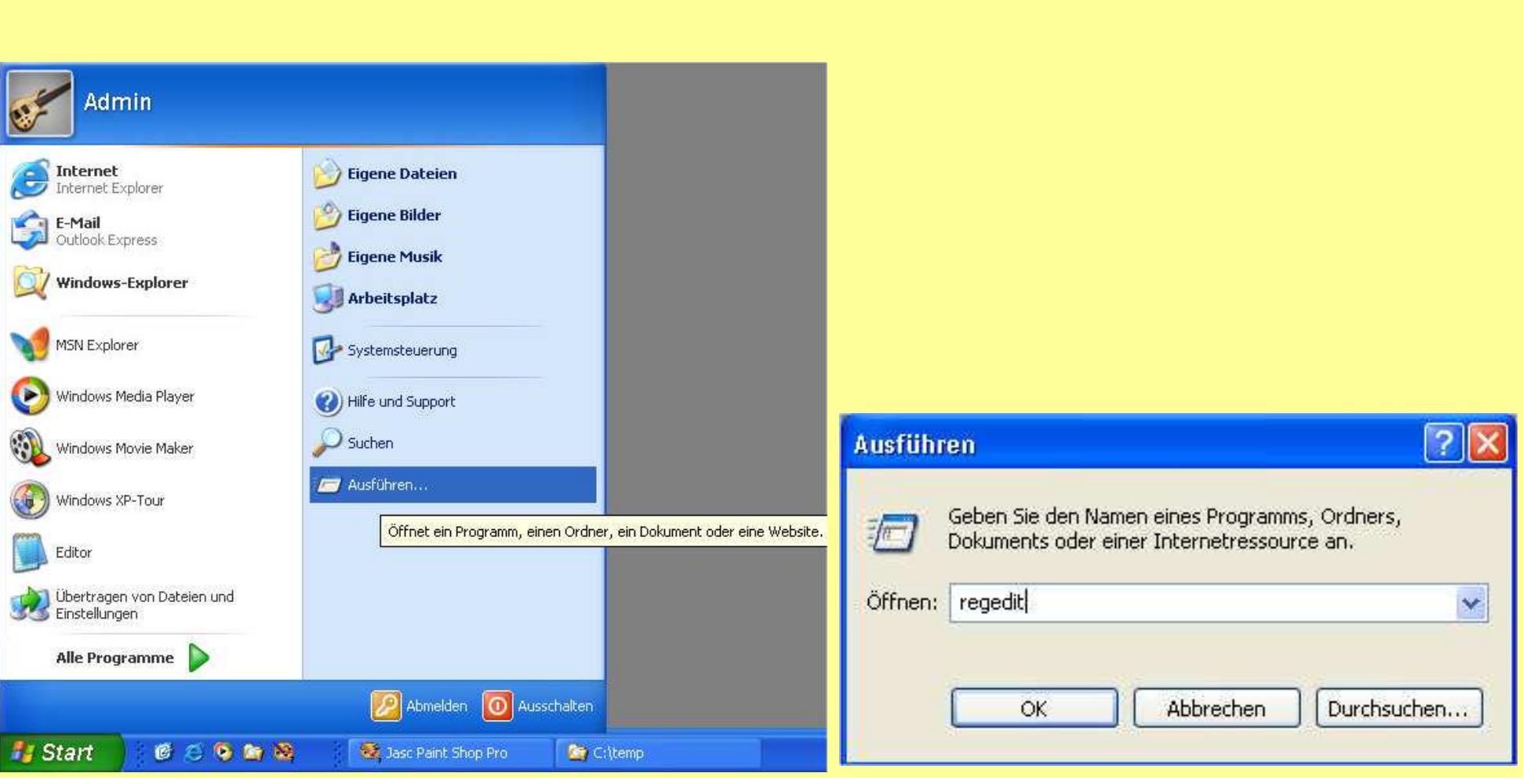

#### **Regedit starten**

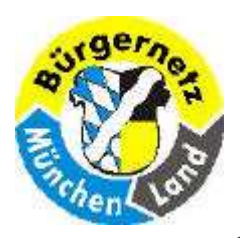

Registry – Das Gehirn des Betriebsystems Windows

#### Win XP Win Vista

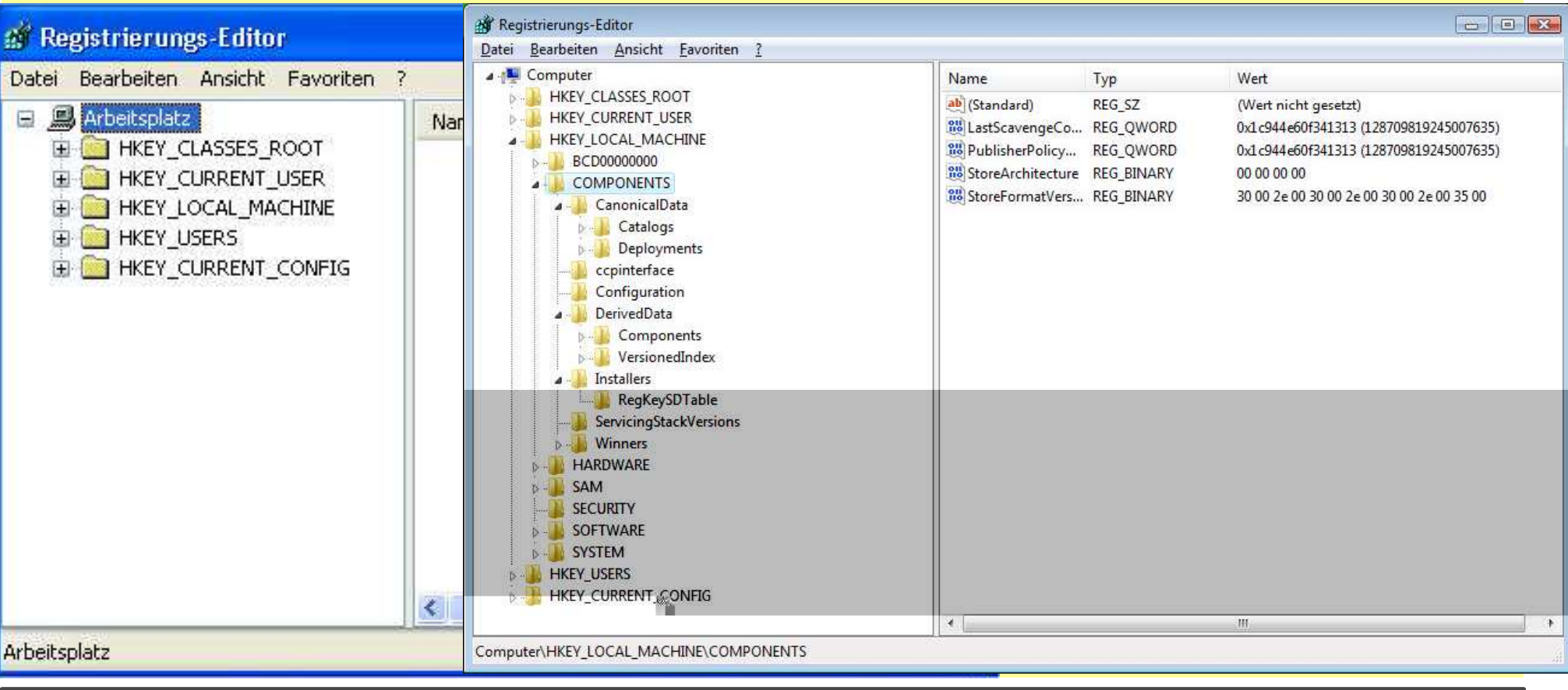

#### Regedit aufrufen Folie 40 auch der Folie 40 auch der Ereinburg von der Folie 40 auch der Folie 40 auch der Folie 40 auch der Ereinburg von der Folie 40 auch der Folie 40 auch der Ereinburg von der Folie 40 auch der Ereinbu

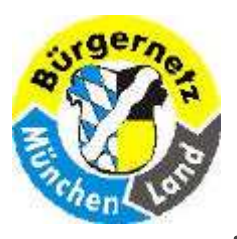

Registry – Das Gehirn des Betriebsystems Windows

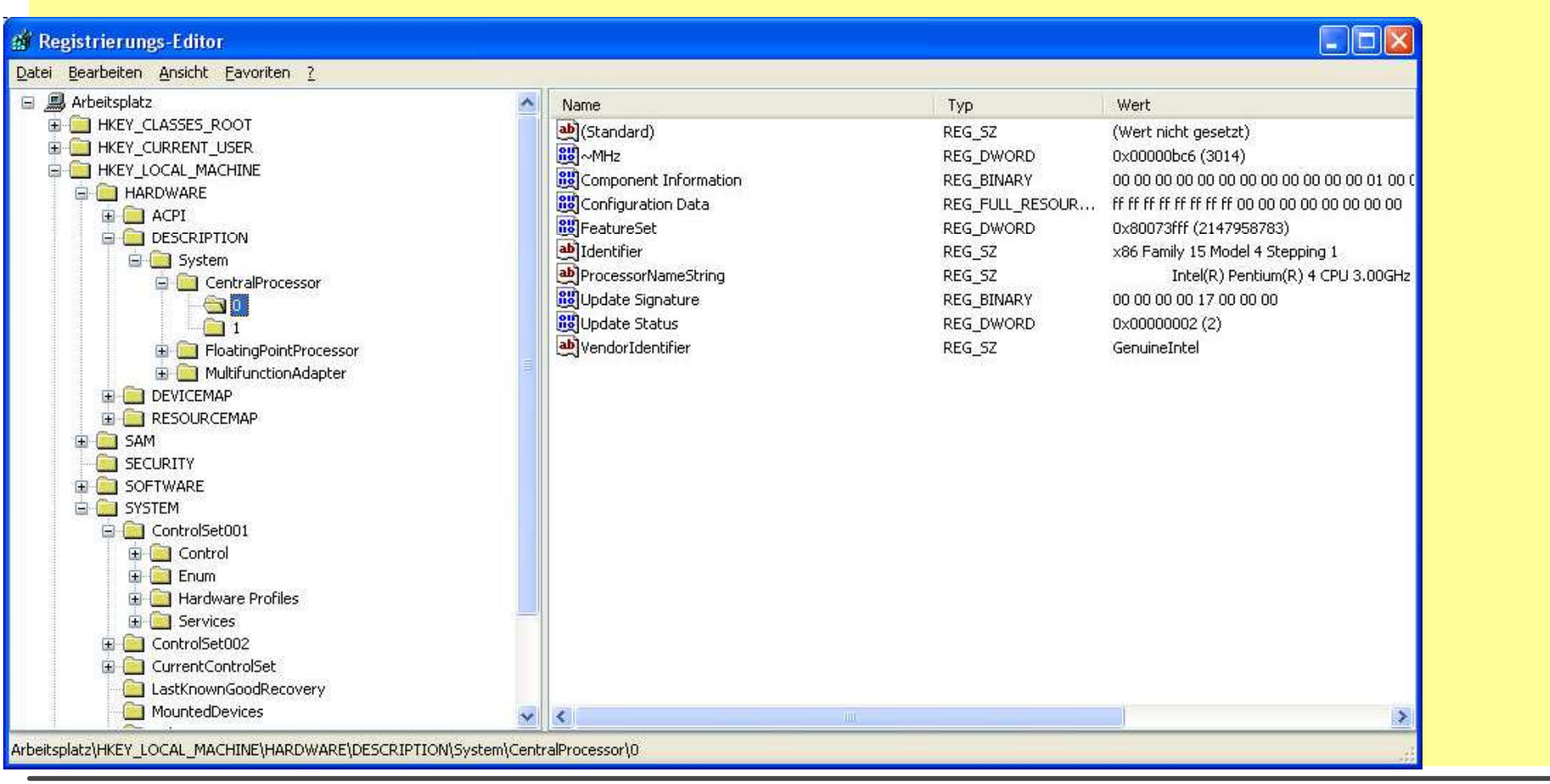

#### Aufbau der Registry HKLM neu

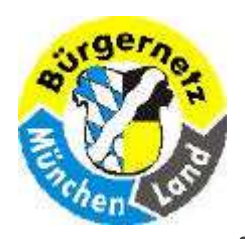

Registry – Das Gehirn des Betriebsystems Windows

- Hauptschlüssel $\Box$
- Subschlüssel-Struktur (wie Directory-Struktur) $\Box$
- **Werte**  $\Box$ 
	- D REG\_SZ = 2eichenfolge D REG BINARY = Binärwert REG\_DWORD <sup>=</sup> Doppelwort-Wert □ REG\_MULTI\_SZ = Wert der mehrteiligen Zeichenfolge □ REG\_EXPAND\_SZ = Wert der erweiterbaren Zeichenfolge
		-
		-

#### Aufbau der Registry 1

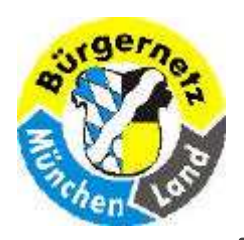

Registry – Das Gehirn des Betriebsystems Windows

- Schlüssel oder Werte suchen $\Box$
- Werte ändern $\Box$
- Schlüssel umbenenen $\Box$
- Schlüssel / Werte löschen $\Box$
- Neue Schlüssel eintragen $\Box$
- Subschlüssel-Äste drucken $\blacksquare$
- Subschlüssel-Äste exportieren (d.h. Teile oder alles sichern) $\Box$
- □ Subschlüssel-Äste importieren (d.h. Teile oder alles bedingt zurücksetzen) Achtung löscht keine neuen falsche Schlüssel, sondern überschreibt nur die Werte!(ggf. erst den geänderten falschen Schlüssel löschen bevor der alte richtige Subschlüssel-Ast importiert wird!)

#### Regedit Funktionen

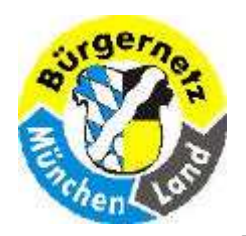

Registry – Das Gehirn des Betriebsystems Windows

#### Zu exportierenden Subschlüssel markieren

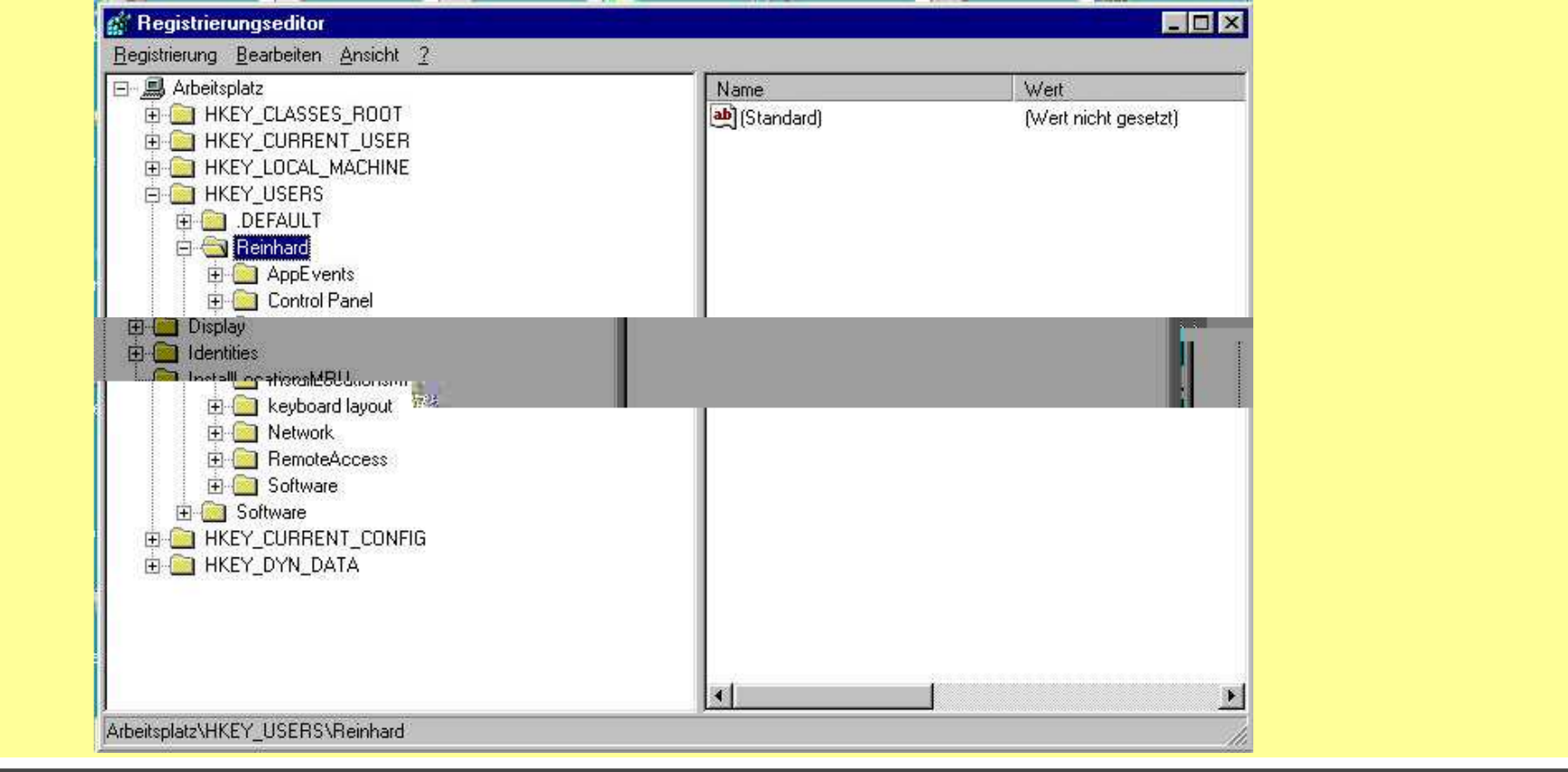

#### SubSchlüssel sichern 1

![](_page_44_Picture_0.jpeg)

Registry – Das Gehirn des Betriebsystems Windows

![](_page_44_Picture_28.jpeg)

#### SubSchlüssel sichern 2 Folie 45

![](_page_45_Picture_0.jpeg)

#### Registry – Das Gehirn des Betriebsystems Windows

![](_page_45_Picture_28.jpeg)

#### SubSchlüssel sichern 3 Folie 46

![](_page_46_Picture_0.jpeg)

Registry – Das Gehirn des Betriebsystems Windows

#### Doppelklick auf die \*.reg Datei  $\Box$

![](_page_46_Picture_33.jpeg)

#### Subschlüssel zurücksichern bzw. importieren

![](_page_47_Picture_0.jpeg)

Registry – Das Gehirn des Betriebsystems Windows

![](_page_47_Picture_77.jpeg)

#### Aufbau der Registry HKLMFolie 48 Folie 48 Folie 48 Folie 48 September 2014 12:30 Folie 48 September 2014 12:30 Folie 48 September 2014<br>Professor 2014 12:30 Folie 48 September 2014 12:30 Folie 48 September 2014 12:30 Folie 48 September 2014 12:30

20.07.2009 Reinhard Schmitt

![](_page_48_Picture_0.jpeg)

Registry – Das Gehirn des Betriebsystems Windows

![](_page_48_Figure_3.jpeg)

#### HKEY\_LOCAL\_MACHINE

![](_page_49_Picture_0.jpeg)

Registry – Das Gehirn des Betriebsystems Windows

![](_page_49_Figure_3.jpeg)

#### HKEY\_CURRENT\_CONFIG

![](_page_50_Picture_0.jpeg)

Registry – Das Gehirn des Betriebsystems Windows

#### Wichtige Einträge

- HKLM/Software/Microsoft/Windows/CurrentVersion/RunAutomatisch startende Programme entfernen (siehe auch msconfig)
- HKLM/Software/Microsoft/Windows NT/CurrentVersion/HotfixInstallierte Hotfixes überprüfen (nur unter XP; bei Vista sind diese Dateien nicht<br>mehr zu sehen) mehr zu sehen)
- HKLM/Software/Microsoft/Windows NT/CurrentVersion/WinlogonStartmeldung ausgeben
- HKLM/Software/Microsoft/Windows NT/CurrentVersion/SystemRestoreEigenschaften für die Systemwiederherstellung
- HKLM/Software/Microsoft/Shared Tools/MSConfig/startupfolder Zeigt die bei msconfig ausgeschalteten Starts
- □ HKLM/System/CurrentControlSet/Control/Session Manager/ Memory Management/PrefetchParameters Optimierung des Dateisystems; Ordner C:/Windows/Prefetch

![](_page_51_Picture_0.jpeg)

Registry – Das Gehirn des Betriebsystems Windows

# Hauptschlüssel – mit zig Subschlüsseln und Werten

![](_page_51_Picture_74.jpeg)

Aufbau der Registry HKUS

![](_page_52_Picture_0.jpeg)

#### Registry – Das Gehirn des Betriebsystems Windows

![](_page_52_Picture_50.jpeg)

#### HKEY\_USERS

![](_page_53_Picture_0.jpeg)

Registry - Das Gehirn des Betriebsystems Windows

![](_page_53_Picture_19.jpeg)

![](_page_54_Picture_0.jpeg)

Registry - Das Gehirn des Betriebsystems Windows

![](_page_54_Figure_3.jpeg)

20.07.2009 Reinhard Schmitt Reinhard@ReinhardSchmitt.De

#### HKEY\_CURRENT\_USER

![](_page_55_Picture_0.jpeg)

Registry – Das Gehirn des Betriebsystems Windows

Bei dem Registry-Zweig HKEY-CURRENT-USER handelt es sich streng genommen um keinen eigenständigen Schlüssel, sondern um einen Verweis auf den Unterschlüssel des aktuellen Anwenders unter HKEY-USERS – der<br>Ietztere Begistry Zweig verweltet sömtliche Anwenderprefile letztere Registry-Zweig verwaltet sämtliche Anwenderprofile.

Das bedeutet, die Unterschlüssel von HKEY-CURRENT-USER und HKEY-USERS\<Anwenderkennung> sind identisch, und wenn Sie einen Unterschlüssel ändern, wird die Änderung beim Gegenstück automatisch übernommen.

Durch diese Form der doppelten Verwaltung wird sichergestellt, dass der aktuelle Anwender jeweils nur seine eigenen Einstellungen ändert und nicht<br>die eines anderen Anwenders die eines anderen Anwenders.

(Zitat aus dem Buch: "Windows Registry Hacks" von Julian von Heyl Seite 159)

![](_page_56_Picture_0.jpeg)

Registry – Das Gehirn des Betriebsystems Windows

# Hauptschlüssel – mit zig Subschlüsseln und Werten

![](_page_56_Figure_4.jpeg)

#### Aufbau der Registry HKCR

![](_page_57_Picture_0.jpeg)

#### Registry – Das Gehirn des Betriebsystems Windows

![](_page_57_Figure_3.jpeg)

Geheimnis der Dateizuordnung \*.txt 1

![](_page_58_Picture_0.jpeg)

Registry - Das Gehirn des Betriebsystems Windows

![](_page_58_Picture_19.jpeg)

#### **Geheimnis der Dateizuordnung \*.txt 2**

![](_page_59_Picture_0.jpeg)

Registry – Das Gehirn des Betriebsystems Windows

# Zuordnung Dateityp zu Bearbeitungsprogramm ändern 1

![](_page_59_Figure_4.jpeg)

![](_page_60_Picture_0.jpeg)

Registry – Das Gehirn des Betriebsystems Windows

Öffnen mit

#### Zuordnung Dateityp zu Bearbeitungsprogramm ändern 2

#### Wählen Sie das Programm, das zum Offnen dieser Datei verwendet  $\sqrt{2}$ Ordneroptionen werden soll: Datei: JPEG Allgemein Ansicht Dateitypen Offlinedateien Programme Registrierte Dateitypen: Empfohlene Programme:  $\hat{\mathbf{v}}$ Erweiterungen Dateitypen **W** Paint 图 JOBOPTI... Distiller-Einstellungen aint Shop Pro 6 duop Microsoft.Jet.OLEDB.4.0 **Mindows Billy Ad Faxanzeige E** JPE JPEG-Bild Windows Metafile (wi JPEG-Datei JPG-Datei Andere Programme: JScript Script File Acrobat Reader 5.0 10 oriet Exported Coriet Eile Adobe Acrobat 5.0 Editor Neu Löschen: Image Files Details über die Erweiterung "JPEG" **(4)** Internet Explorer Öffnen mit: Paint Shop Pro 6 FBI KONSERVER ARRESTS CAR LIBRARY Ändern... Da. Pityp immer mit dem ausgewählten Programm öffnen Sie haben Dateien mit der Erweiterung "JPEG" Agepasst. Klicken Sie<br>auf "Wiederherstellen", um den Standardtyp APEG Bild) Durchsüchen... wiederherzustellen. Sie können nach dem entsprechenden Programm im Web suchen, wenn sich Wiederherstellen dieses nicht in der Liste bzw. auf d' in Gymputer befindet. Abbrechen ОK Abbrechen Übernehmen **OK** 20.07.2009 Reinhard SchmittReinhard@ReinhardSchmitt.De

#### Geht so nur unter Win XP

![](_page_61_Picture_0.jpeg)

Registry – Das Gehirn des Betriebsystems Windows

Zum Dateityp anderes Bearbeitungsprogramm aufrufen

#### Öffnen mit Geht so nur unter Win XPWählen Sie das Programm, das zum Offnen dieser Datei verwendet  $\Box$ FK werden soll: E:\Eigene Dateien\Eigene Bilder\2005-12 (Dez) Datei: JPEG Datei Bearbeiten Ansicht Favoriten Extras ? Programme BBXQ Zurück **T Fill** Suchen Ordner Empfohlene Programme: Ä Adresse E:\Eigene Dateien\Eigene Bilder\2005-12 (Dez)  $\vee$   $\rightarrow$  Wechseln zu **W** Paint  $\times$ Ordner Name aint Shop Pro 6 **B** Desktop hpothb07.dat  $\overline{\mathbf{A}}$ vild- und Faxanzeige **Window** hoothb07.bE Eigene Dateien Window Metafile (wmf) Öffnen 田□ Adobe Bearbeiten Andere Prodramme: **Dienste** Drucken <mark>八</mark> Acrobal Reader 5.0 **E** Downloads Vorschau **DPE** Adobe kcrobat 5.0 Eigene Bilder Windows Metafile (wmf) Öffnen mit Editor  $2005 - 12$  (Dez) Vernichten Windows Bild- und Faxanzeige **The Second Street** E Anthea Paint Scan with Norton AntiVirus Bestellungen **Department** Explorer TuneUp Shredder Program auswählen... Scanner **EXICATION** SE A PARTIES CONTINUES. Ha Zu Zip-Archiv hinzufügen Eigene DVDs Date leityp im ner mit dem ausgewählten Programm öffnen Hinzufügen zu Hpothb07.zip Eigene eBooks Eigene Musik Senden an urchsüchen... ∢  $\rightarrow$  $\left\langle \right\rangle$ Ausschneiden Öffnen das Dokument mit einem bestimmten Programm. Kopieren Sie können nach dem entsprechenden Programm im Web suchen, wenn sich  $\mathbf{r}$ **REAL**  $\mathbf{u}^{\mathbb{C}}$  $\sqrt{ }$ dieses nicht in der Liste bzw. auf (1) wmputer befindet. Verknüpfung erstellen ZyXEL ISDN Configuration Adobe Acrobat 5.0 **HP Director** Nero Ho Löschen Manager Umbenennen OK Abbrechen  $\mathbf R$ **A** Eigenschaften

![](_page_62_Picture_0.jpeg)

- Auf der Datei mit gewünschtem Typ die rechte Maustaste drücken
- Im Menü Eigenschaften anklicken
- Dann im Register Allgemein Die Taste Dateityp ändern anklicken
- Nun das gewünschte vorgeschlagene Programm auswählen, oder über Suchen das gewünschte Programm unter C:\Windows\Programme suchen
- Dann die Taste ok. Auswählen und ok drücken

![](_page_63_Picture_0.jpeg)

#### **Registry - Das Gehirn des Betriebsystems Windows**

![](_page_63_Figure_3.jpeg)

CLSID 1 \* doc

Reinhard@ReinhardSchmitt.De

![](_page_64_Picture_0.jpeg)

#### **Registry - Das Gehirn des Betriebsystems Windows**

![](_page_64_Figure_3.jpeg)

#### CLSID 2 \* doc

![](_page_65_Picture_0.jpeg)

Registry – Das Gehirn des Betriebsystems Windows

Da ich den Vortrag stark kürzen musste (Vhs-Kurs 6 h, Vortrag hier 1 h bis max 2 h), habe ich

Verwendete Abkürzungen,

Internet Links,

Literaturangaben,

einige Übungen,

Hinweise aus dem Buch von Julius Heyl (z.B., Big Brother Is Watching You")

u.sw.

Nur in die Folien zum herunterladen im Internet Bürgernetz bereitgestellt, werde sie hier nicht zeigen!

> 20.07.2009 Reinhard SchmittReinhard@ReinhardSchmitt.De

**Hinweise** 

![](_page_66_Picture_0.jpeg)

Registry – Das Gehirn des Betriebsystems Windows

![](_page_66_Picture_3.jpeg)

# Fragen und Diskussion

20.07.2009 Reinhard SchmittReinhard@ReinhardSchmitt.De

**Diskussion** 

![](_page_67_Picture_0.jpeg)

Registry – Das Gehirn des Betriebsystems Windows

Erstellen Sie eine Sicherungskopie vom derzeitigen Stand der Registry!

□ Setzen Sie die Registry auf den alten Stand zurück!

20.07.2009 Reinhard SchmittReinhard@ReinhardSchmitt.De

Übungen (1)

![](_page_68_Picture_0.jpeg)

- □ Rufen Sie MsConfig auf
- Prüfen Sie welche Programme in der Taskleiste (Statusleiste rechts unten) gestartet sind
- Nehmen Sie einige unnötige Programme aus der Startliste
- □ Beenden MsConfig und starten das System neu
- Überprüfen Sie ob die nicht gewünschten Programme nun auch nicht mehr gestartet wurden.

![](_page_69_Picture_0.jpeg)

- □ Rufen Sie regedit auf
- Sichern Sie den Schlüssel HKEY Classes Root\.avi -> HKCR AVI.reg
- □ Löschen Sie den Schlüssel HKEY\_Classes\_Root\.avi
- Beenden Sie regedit
- Klicken Sie nun Ihre Sicherungs-Datei HKCR\_AVI.reg von HKEY\_Classes\_Root\.avi an und importieren den Schlüssel wieder
- □ Schauen Sie mit regedit nach ob der Schlüssel wieder da ist.
- **□ Jetzt wissen Sie, wie man sicher mit dem Regedit umgeht**

![](_page_70_Picture_0.jpeg)

- **□ Startmeldungen ausgeben**
- In HKEY\_LOCAL\_MACHINE\Software\Microsoft\Windows NT\CurrentVersion\**Winlogon**
- Den Schlüssel anlegen: LegalNoticeCaption = "Titel der Logon Meldung" und LegalNoticeText = "Text der Logon-Meldung"
- Anschliessend melden Sie sich unter VHS ab und erneut an.

![](_page_70_Picture_8.jpeg)

![](_page_71_Picture_0.jpeg)

**Registry - Das Gehirn des Betriebsystems Windows** 

**RegCool** Ersatz für Regedit

**J** Windows Registry Repair

**O Tune Up** 

□ Msconfig

**Spybot** 

 $\Box$  InCtrl5

20.07.2009 Reinhard Schmitt Reinhard@ReinhardSchmitt.De

Übungen (5)
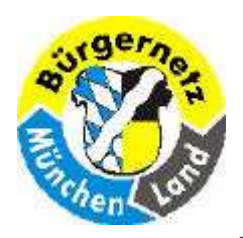

Registry – Das Gehirn des Betriebsystems Windows

Den Ordner Eigene Dateien verschieben in ein anderes Verzeichnis mit Namen :C:\VHS

Die Änderung in der Registry in HKEY\_CURRENT\_USER\Software\Microsoft\Windows\CurrentVersion\Explorer\ ShellFolders prüfen.

□ Explorer laden Rechte Maustaste auf "Eigene Dateien" l Verschieben und einen Ordner-Namen eingeben, der vorher z.B. auf Platte D: angelegt wurdebzw. diesen Ordner suchen

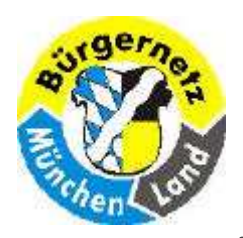

Registry – Das Gehirn des Betriebsystems Windows

Für .JPG ein anderes Programm eintragen

Bei Win XP

- Für .JPG ein anderes Programm eintragen, mit Hilfe Explorer-Menü\Extra\Ordneroptionen
- Die Änderung in der Registry in HKEY CLASSES\_ROOT prüfen.

Bei Win Vista

Datei mit gewünschtem Typ mit rechter Maustaste anklickenÖffnen auswählen ein Vorgeschlagenes Programm auswählen oder bei Suchen ein anderes Programm suchen und auswählen.

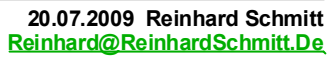

Übungen (6)

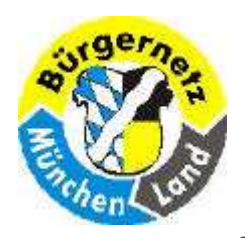

Registry – Das Gehirn des Betriebsystems Windows

- □ Starten Sie das Hilfsprogramm InCtrl5
- Tragen Sie im Feld Install Program den Pfad "C:\Windows\system32\restore\rstrui.exe" ein.
- □ Tragen Sie unter Report filename: z.B. "c:\Temp\070111Report.htm" ein.
- Achten Sie darauf, dass unter Default Paths gültige Einträge existieren.
- Dann Starten Sie den Vorgang mit der Taste GO!
- Bedienen Sie die Registry-Sicherung wie gelernt.
- □ Nach dem Abschluss drücken Sie die Taste "Install complete"
- Dann schauen Sie sich den Report an.

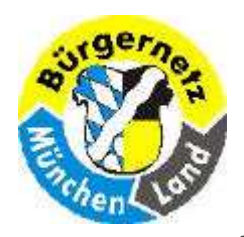

Registry – Das Gehirn des Betriebsystems Windows

### Pfade der Benutzer abhängigen Registry Daten

C:\Dokumente und Einstellungen\USR1

Ntuser.dat

...............................................................\Lokale Einstellungen\Anwendungsdaten\Microsoft\Windows

### UsrClass.dat

C:\Dokumente und Einstellungen\USR2

#### Ntuser.dat

...............................................................\Lokale Einstellungen\Anwendungsdaten\Microsoft\Windows

### UsrClass.dat

C:\Dokumente und Einstellungen\USR3

#### Ntuser.dat

...............................................................\Lokale Einstellungen\Anwendungsdaten\Microsoft\Windows

### UsrClass.dat

Pfade der Benutzer abhängigen Registry Daten Folie 77 and Folie 77 Folie 77

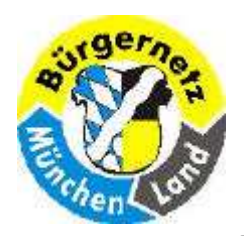

Registry – Das Gehirn des Betriebsystems Windows

Pfade der nicht Benutzer abhängigen Registry Daten

## Pfade der nicht Benutzer abhängigen Registry Daten

C:\Windows\system32\config

COMPONENTS (.Net, ActiveX/COM, DLL

**DEFAULT** 

SAM

**SECURITY** 

**SOFTWARE** 

**SYSTEM** 

 $C:\setminus$ 

NTDETECT.COM = <mark>Hardware</mark> -> RAM

20.07.2009 Reinhard SchmittReinhard@ReinhardSchmitt.De

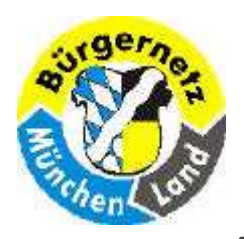

Registry – Das Gehirn des Betriebsystems Windows

### **n** PC-Sicherheit

- **D** Registry
- □ Internetgrundlagen Ports/TCP/UDP usw.
- n Internet/Firewall
- **n** Antivirus Software
- **n** Prozesse/Tasks
- n Notfall-CD erstellen
- D PC-Hygiene (regelmässig durchführen)
	- Platten optimieren (Skandisk, unnötige Dateien löschen, Defrag)
	- D Windows updaten
	- □ Antivirus updaten / scannen
	- Datensicherung
	- **Programmstarts prüfen**
	- **D** Registry reinigen

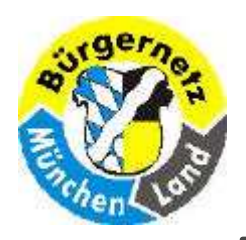

Registry – Das Gehirn des Betriebsystems Windows

### Schneller Starten

- Automatische Programmstarts (nur was wirklich nötig ist.)
- Dienste (Vorsicht)
- Arbeitsspeicher
- □ Rechnergeschwindigkeit
- □ Schnelle Platten
- Schneller Arbeiten
	- Schnellerer Rechner
	- □ Platten defragmentieren
	- Ausreichender Swap-Bereich
	- Viel Arbeitsspeicher (HW)
	- Unnötige Tasks beenden (s.o. Automatische Programmstarts)

20.07.2009 Reinhard SchmittReinhard@ReinhardSchmitt.De

### PC beschleunigen

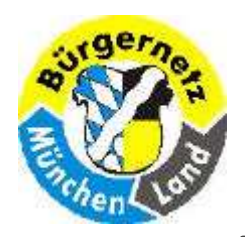

Registry – Das Gehirn des Betriebsystems Windows

- gerade nicht benötigte Programme beenden bringt mehr RechenpowerEffektiver ist das Abschalten des Autostarts
- Überflüssige Autostarts deaktivieren Laufende Software "belastet die Systemressouren" empfehlenswert
- Überflüssige Windows-Dienste deaktivieren"Standardmässig laufen weit mehr dieser Dienstprogramme im Hintergrund, als der User wirklich braucht." im Prinzip sinnvoll, aber schwer umzusetzen–<mark>– kann gefährlich sein</mark>
- Automatische Updates deaktivieren "Internet-Updates müllen den Rechner zu und nerven mit Dialogen zum falschen Zeitpunkt."gefährlich!
- **D** Alle anderen haben wenig gebracht.

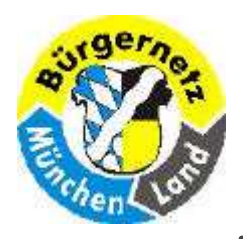

Registry – Das Gehirn des Betriebsystems Windows

- OO = Objekt orientiert
- $\Box$  OLE = Object Linking and Embbeding
- COM = Common Object Modelling
- $\Box$  DCOM = Distributed COM
- $\sqcap$  COM+ = DCOM
- .NET = DCOM für Firmennetze mit Microsoft-Systemen
- $HK = Hive Key (Sammelschlüssel)$
- $\Box$  H  $\Box$  = Hive = Bienenkorb, **Sammelpunkt**
- CLSID = Class ID (OLE-Klassen)
- $\Box$  GUID = Globally Unique Identifier
- $\Box$  MIME = Multipurpose Internet Mail **Extensions**
- $\Box$  SAM = Security Access Manager<br> $\Box$  SID = Security Identifier
	- = Security Identifier

### Abkürzungen

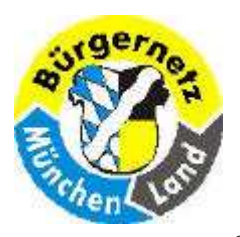

Registry – Das Gehirn des Betriebsystems Windows

## "Registry Allgemein.

- http://www.pqtuning.de/index.htm?http://www.pqtuning.de/registry/registryinhalt.html
- □ http://de.wikipedia.org/wiki/Windows-Registrierungsdatenbank
- http://www.winfaq.de WinFAQ Eine ausführliche<br>Dokumentation über Einstellungsmöglichkeiten unter Dokumentation über Einstellungsmöglichkeiten unter den MS-Windows-Systemen.
- http://www.wintotal.de/Artikel/registry/registry.p<mark>hp</mark> WinTotal – Infoguide rund um die Registry – Was<br>ist die Registry? und wie kann ich sie bearbeiten? ist die Registry? und wie kann ich sie bearbeiten?
- □ http://www.microsoft.com/windowsxp/download s/powertoys/xppowertoys.mspx Microsoft PowerToys für Windows XP (einschließlich TweakUI)
- □ http://www.winforpro.com/registry.php winforpro.com – Registry-Guide und sämtliche Registry-Tweaks

### "Die besten Registry-Tools"

- TuneUphttp://www.tuneup.de/download/ (verwende ich)
- □ Windows Clean-Up Pro http://www.3bsoftware.com/downloads/
- □ RegSupreme http://www.macecraft.com/downloads/
- □ RegEditX www.dcsoft.com/products/regeditx/regeditx.htm
- □ Registry Crawler www.4dev.com/regc/
- □ RegCool <u>www.zsoftware.de/regcool.htm</u>
- □ RegCleaner www.jv16.org
- **PowerToys**  http://www.microsoft.com/windowsxp/downloads/powertoys/xppowertoys.mspx
- □ Registry Defragmentation 9.0 www.elcor.net/download.php
- □ Wise Registry Cleaner 3<br>http://www.wisecleaner.com/

## Internet Links

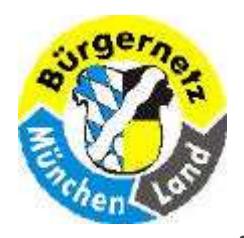

Registry – Das Gehirn des Betriebsystems Windows

## "Registry-Tipps"

□ www.activewin.com/tips/reg/

20.07.2009 Reinhard SchmittReinhard@ReinhardSchmitt.De

Internet Links

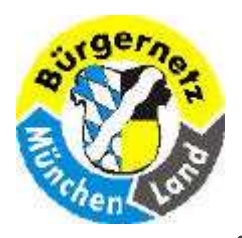

Registry – Das Gehirn des Betriebsystems Windows

 $\Box$ 

 $\Box$ 

- Windows Vista  $\Box$ Registry Tipps Data Becker Julian von HeylNov. 2007 ISBN 978-3-8158-2907-315,95 €ab 15,49 €
- $\Box$ Vista-Registry voll im Griff Franzis-Verlag Rudolf G. GlosFeb. 2008 ISBN 978-3-7723-7490-619,95 €ab 5,38 €

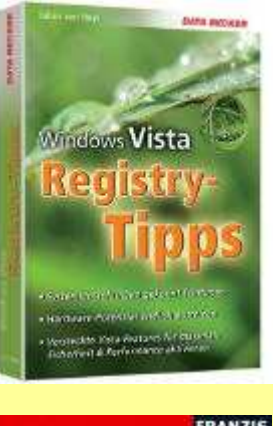

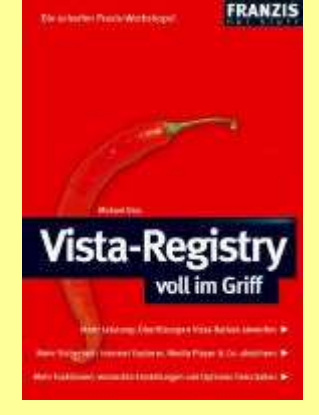

Die besten VistaRegistry-TippsData Becker Julian von HeylJuni 2007 ISBN 978-3-8158-1706-35,95 €ab 5,70 €

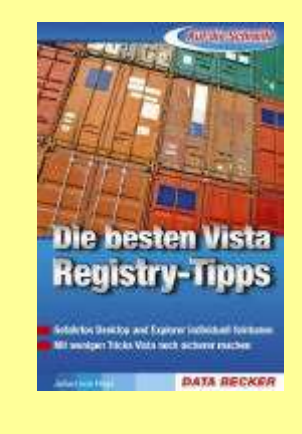

Das Windows Vista**Zauberbuch**  Markt&TechnikThomas JoosJuni 2008 ISBN 978-3-8272-4391-1 16,95 €ab 8,94 €

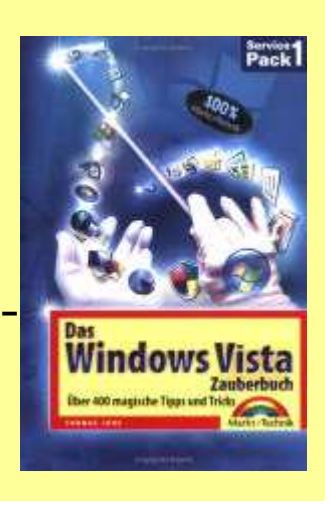

20.07.2009 Reinhard SchmittReinhard@ReinhardSchmitt.De

### **Literaturangaben Vista** Folie 85

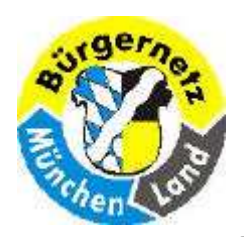

Registry – Das Gehirn des Betriebsystems Windows

#### **Windows-Registry voll im Griff** П

Jörg Hähnle Franzis Verlag 1. Auflage 2006 ISBN 3-7723-7156-615,19 €

## □ Windows Registry Hacks

Julian von Heyl DATA Becker 1. Auflage 2002 ISBN 3-8158-2271-815,95 €

#### Arbeiten mit der Registrierung von  $\Box$ Windows 2000/XP

Günter Born Microsoft Press DeutschlandCopyright 2002 ISBN 3-86063-699-5ca. 39,- €

- □ Zeitschrift c't Magazin Klempner an Bord, Registry sichern und reparieren Lars Bremer, c't 22/01, S.145
- □ Zeitschrift com! 12/05 Windows Registry Seite 16 - <sup>52</sup>

20.07.2009 Reinhard SchmittReinhard@ReinhardSchmitt.De

**Literaturangaben XP** Folie 86

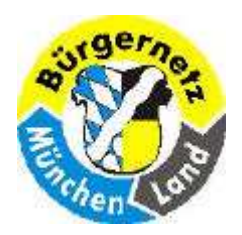

Registry – Das Gehirn des Betriebsystems Windows

## So lösen Sie die Zwangsumklammerung

 Manche Dialogboxen und Hinweise unter Windows XP lassen bei Internetneulingen den Eindruck entstehen, eine Nutzung des Internets sei ohne ein .NET-Pass-Konto oder ohne MSN Explorer gar nicht möglich. Kritiker und Datenschützer haben die vielfältigen Aktivitäten von Microsoft, die Iunternetnutzung der Anwender mit den eigenen Angeboten zu verzahnen, unter dem prägnanten Begriff "phone home", dem bekannten Zitat aus dem Spielberg-Film "E.T.", zusammengefasst: Ständig will das Betriebssystem "nach Hause telefonieren". Selbverständlich versichert Microsoft unermüdlich, dass weder bei der viel kritischeren Zwangsregistrierung noch bei anderen "Verbandelungen" mit eigenen Angeboten persönliche User-Daten übertragen werden. Aber kann man dem Redmonder Riesen diesbezüglich wirklich 100%ig trauen? Wer wirklich auf der sicheren Seite sein will, kann mit den in den nächsten Kapiteln vorgestellten Tipps und Tricks dem Informationshunger von Microsoft jedenfalls einen wirksamen Riegel vorschieben.

(Zitat aus dem Buch: "Windows Registry Hacks" von Julian von Heyl Seite 75/76)

- Onlinesystemüberprüfung verhindern $\Box$
- Datenschnüffelei: Alexa-Service abschalten $\Box$
- Windows Media Player: Microsoft sieht und hört mit! $\Box$
- $\Box$ Fehlerberichterstattung deaktivieren
- Unliebsame Windows XP-Komponenten loswerden $\Box$ .NET-Passport-Konto MSN-Explorer deinstallierenMicrosoft Messenger

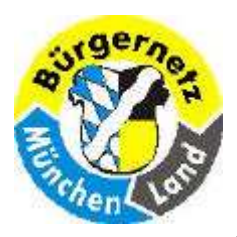

### Registry – Das Gehirn des Betriebsystems Windows

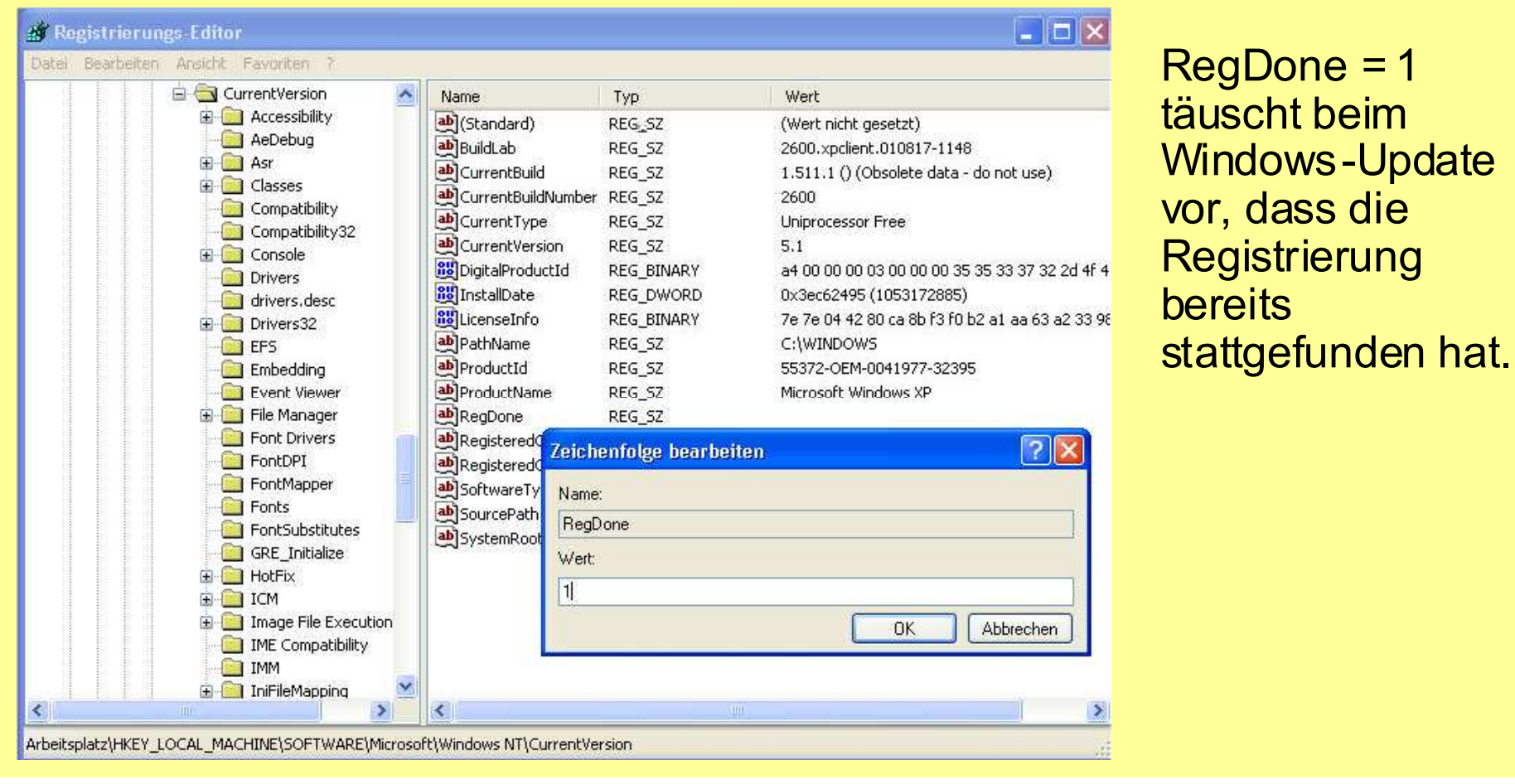

20.07.2009 Reinhard SchmittReinhard@ReinhardSchmitt.De

## Online Systemüberprüfung verhindern

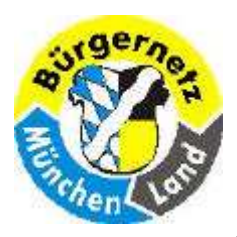

Registry – Das Gehirn des Betriebsystems Windows

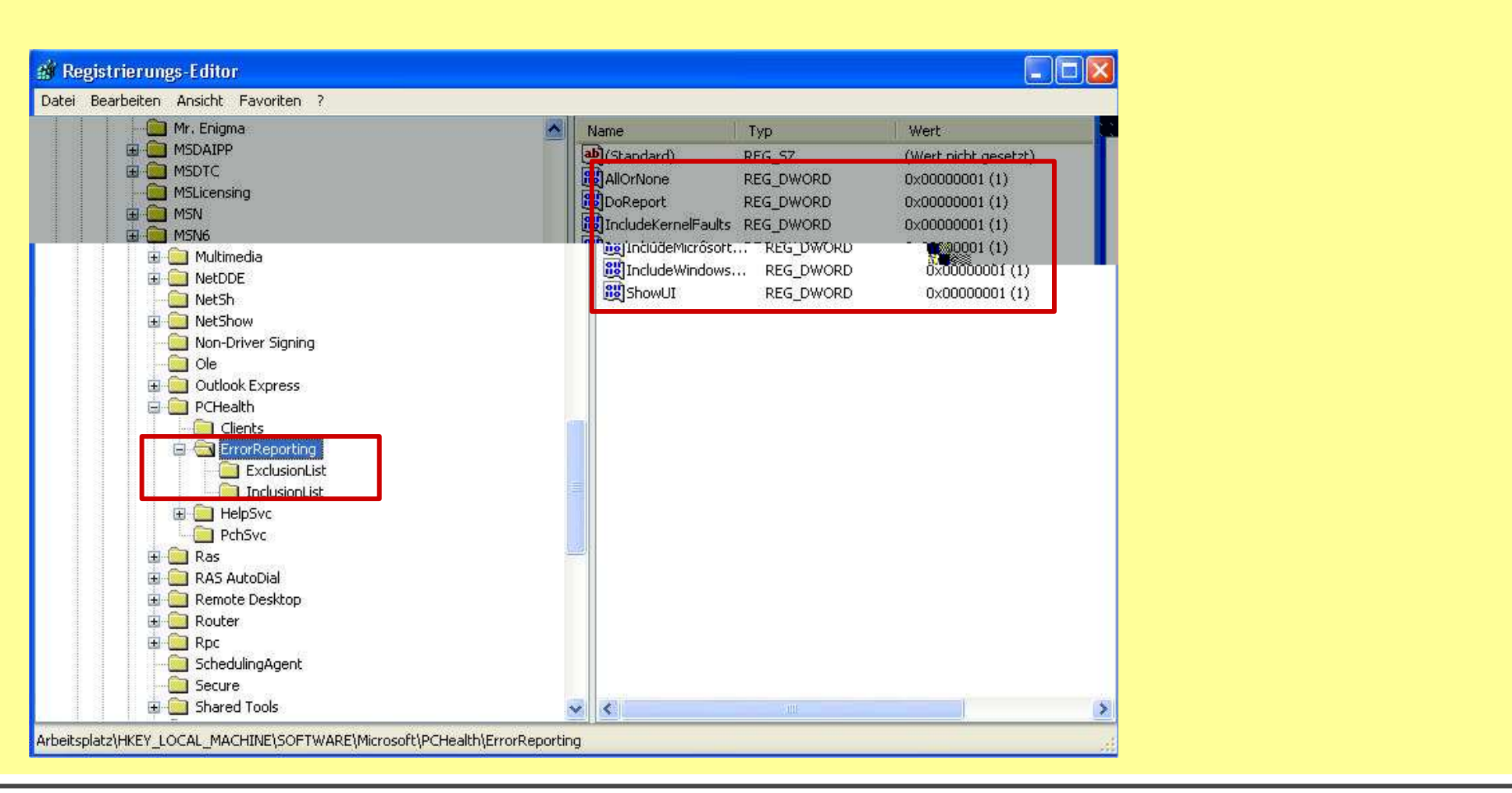

### Fehlerberichterstattung deaktivieren 1

20.07.2009 Reinhard SchmittReinhard@ReinhardSchmitt.De

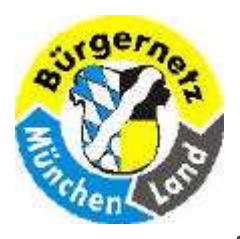

## Registry – Das Gehirn des Betriebsystems Windows

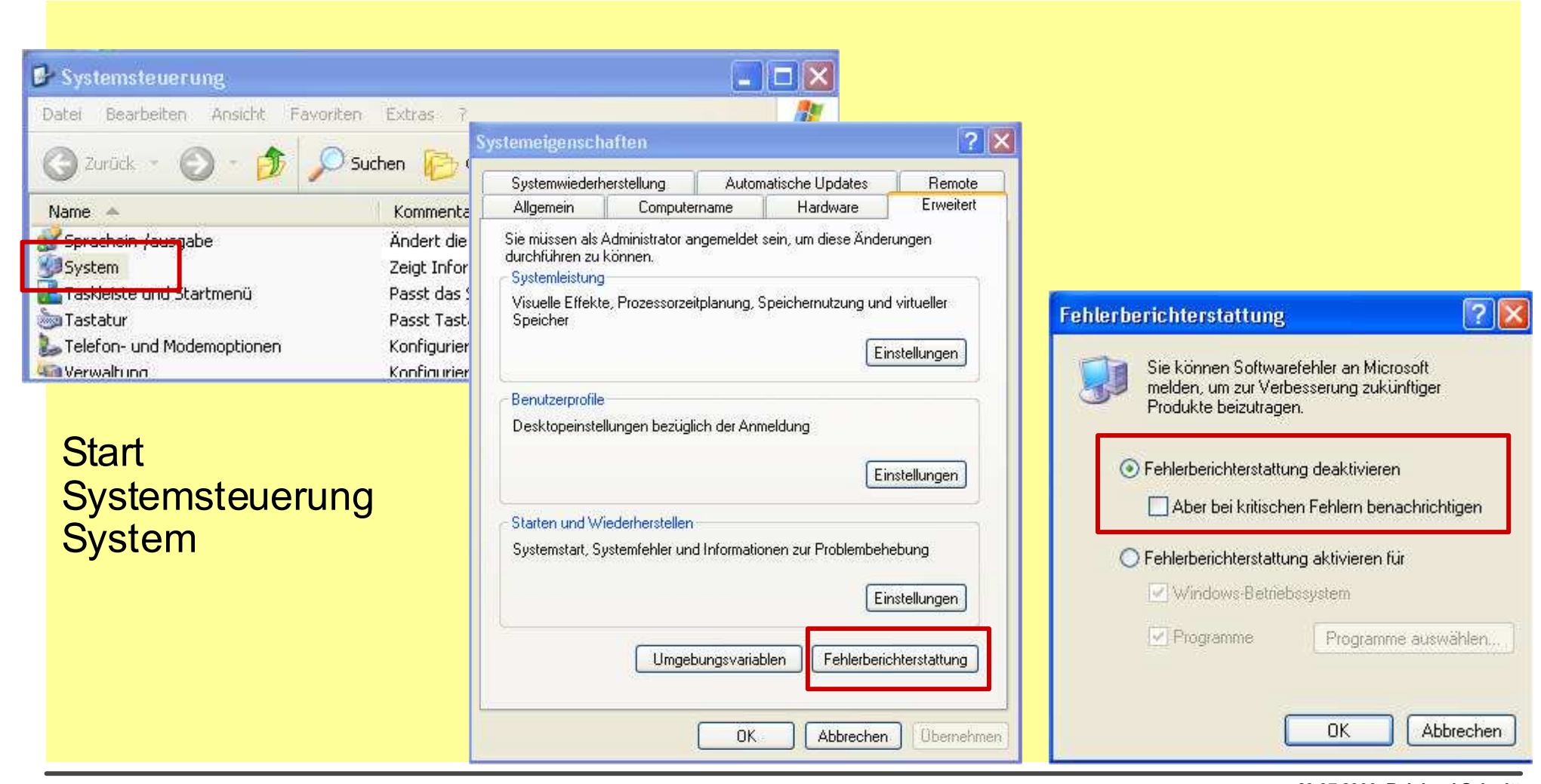

### Fehlerberichterstattung deaktivieren 2

20.07.2009 Reinhard SchmittReinhard@ReinhardSchmitt.De

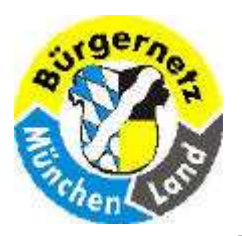

Registry – Das Gehirn des Betriebsystems Windows

### Fehlerberichterstattung deaktivieren 3

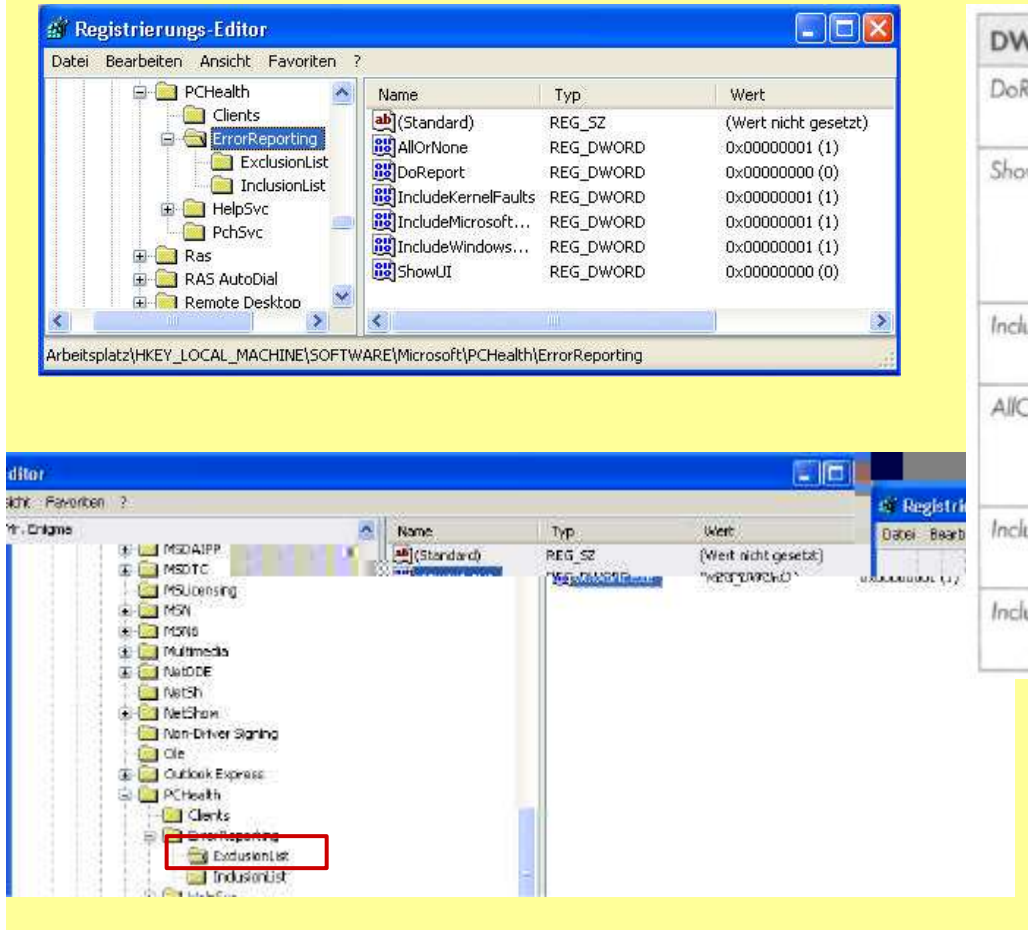

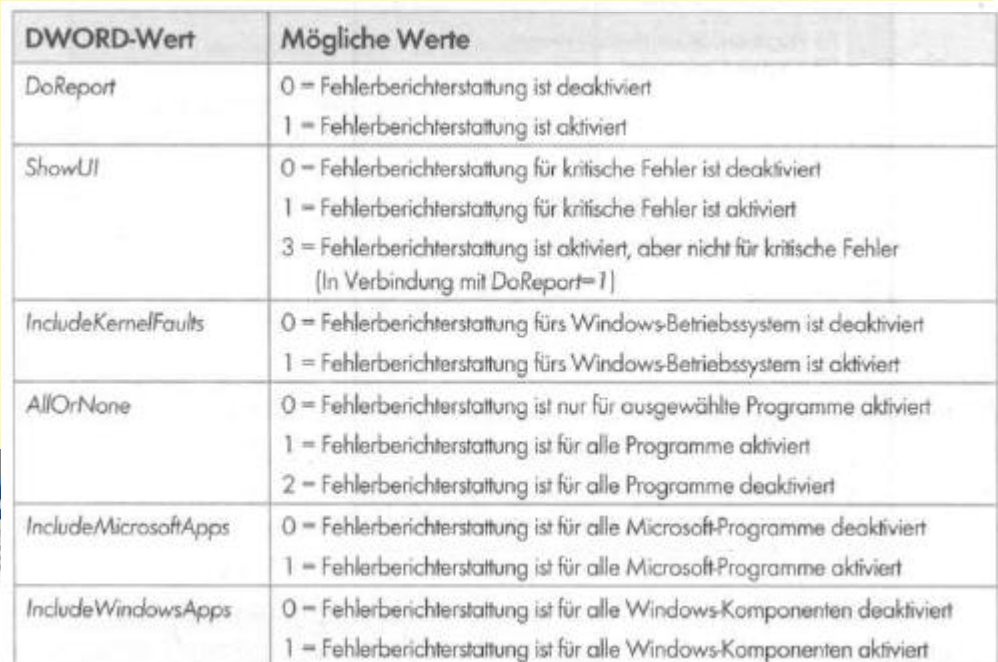

#### (Tabelle aus dem Buch: "Windows Registry Hacks" von Julian von Heyl Seite 88)

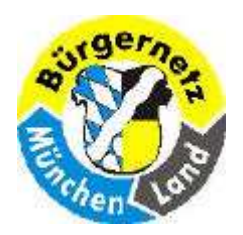

Registry – Das Gehirn des Betriebsystems Windows

# Was ist eigentlich ein .NET-Passport-Konto?

Das .NET-Passport-Konto bei Microsoft soll das Einkaufen und das Nutzen von Services im Internet vereinfachen, indem Ihre Daten nur einmal an zentraler Stelle gespeichert werden und Sie so Name, Adresse und so weiter<br>nicht hei jedem Anbieter ernaut eingeben müssen. Stattdessen leggen Sie nicht bei jedem Anbieter erneut eingeben müssen. Stattdessen loggen Sie sich lediglich mit dem Benutzernamen und dem Passwort Ihres Kontos ein. Doch gerade diese Zentralverwaltung der Daten macht Datenschützern Kummer: Denn letztlich fehlt jede Kontrolle darüber, an wen die Daten weitergegeben - oder weiterverkauft? - werden.

(Zitat aus dem Buch: "Windows Registry Hacks" von Julian von Heyl Seite 93)

20.07.2009 Reinhard SchmittReinhard@ReinhardSchmitt.De

.NET-Passport-Konto Folie 92

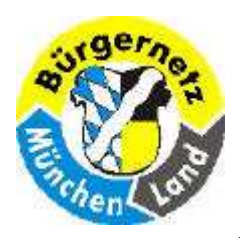

Registry – Das Gehirn des Betriebsystems Windows

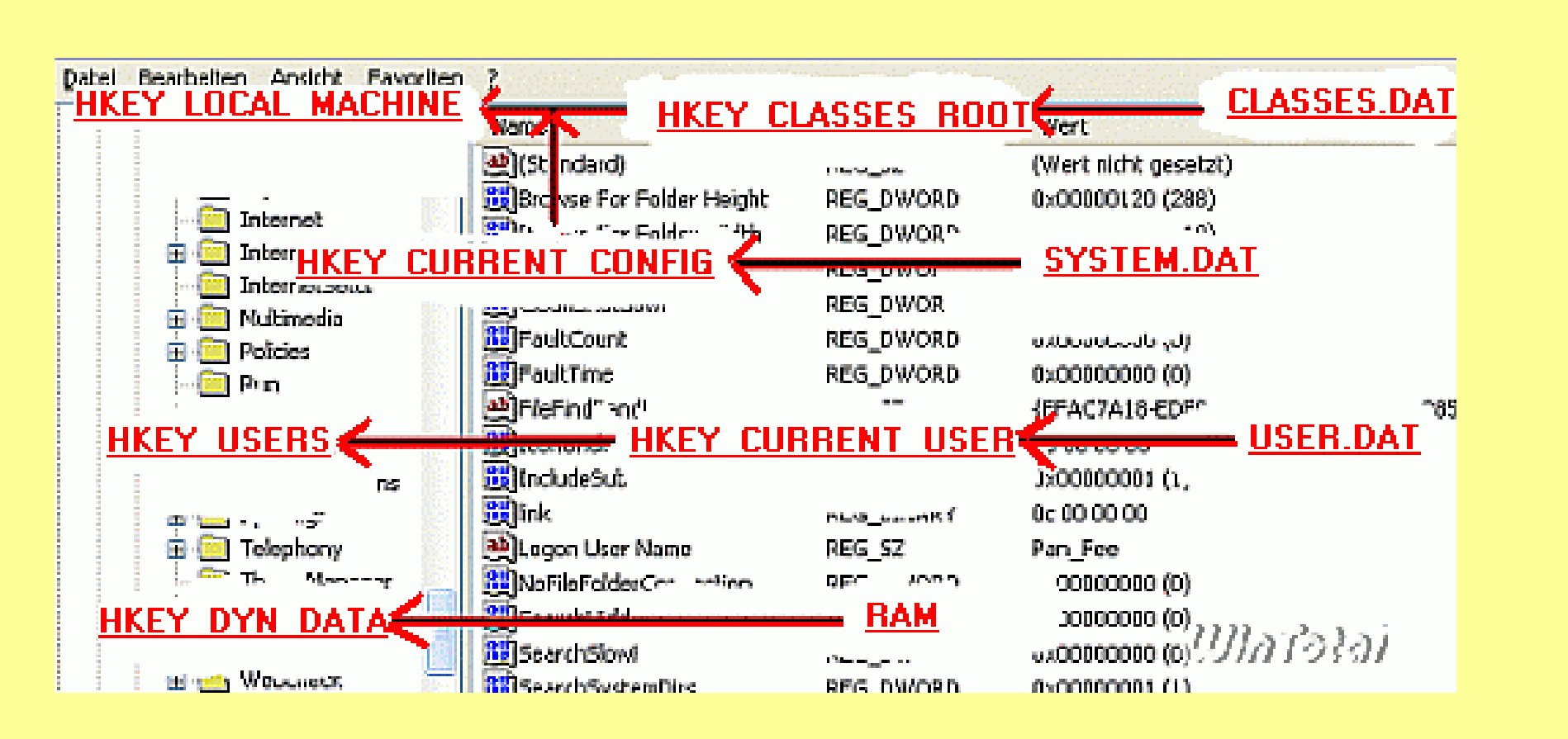

Wird eine Veränderung in einem Schlüssel vorgenommen, betrifft das nicht nur den Schlüssel selbst, sondern auch weitere Schlüssel und Daten, da sie miteina nder verbunden sind.

## Aufbau der Registry 6 Folie 93

20.07.2009 Reinhard SchmittReinhard@ReinhardSchmitt.De

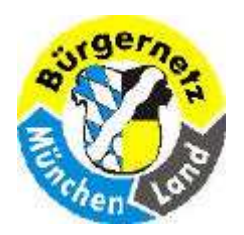

Registry – Das Gehirn des Betriebsystems Windows

Windows Updates (Hotfixes) (gilt nur bei XP bei Vista noch nicht gefunden)

C:\Windows

\$NtUninstallKB835221WXP\$

\$NtUninstallKB873333\$

usw.

HKEY\_LOCAL\_MACHINE\SOFTWARE\Microsoft\Windows NT\CurrentVersion\Hotfix\

Siehe Hotfixes

20.07.2009 Reinhard SchmittReinhard@ReinhardSchmitt.De

Windows Updates (Hotfixes)

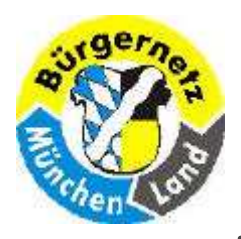

### Registry – Das Gehirn des Betriebsystems Windows

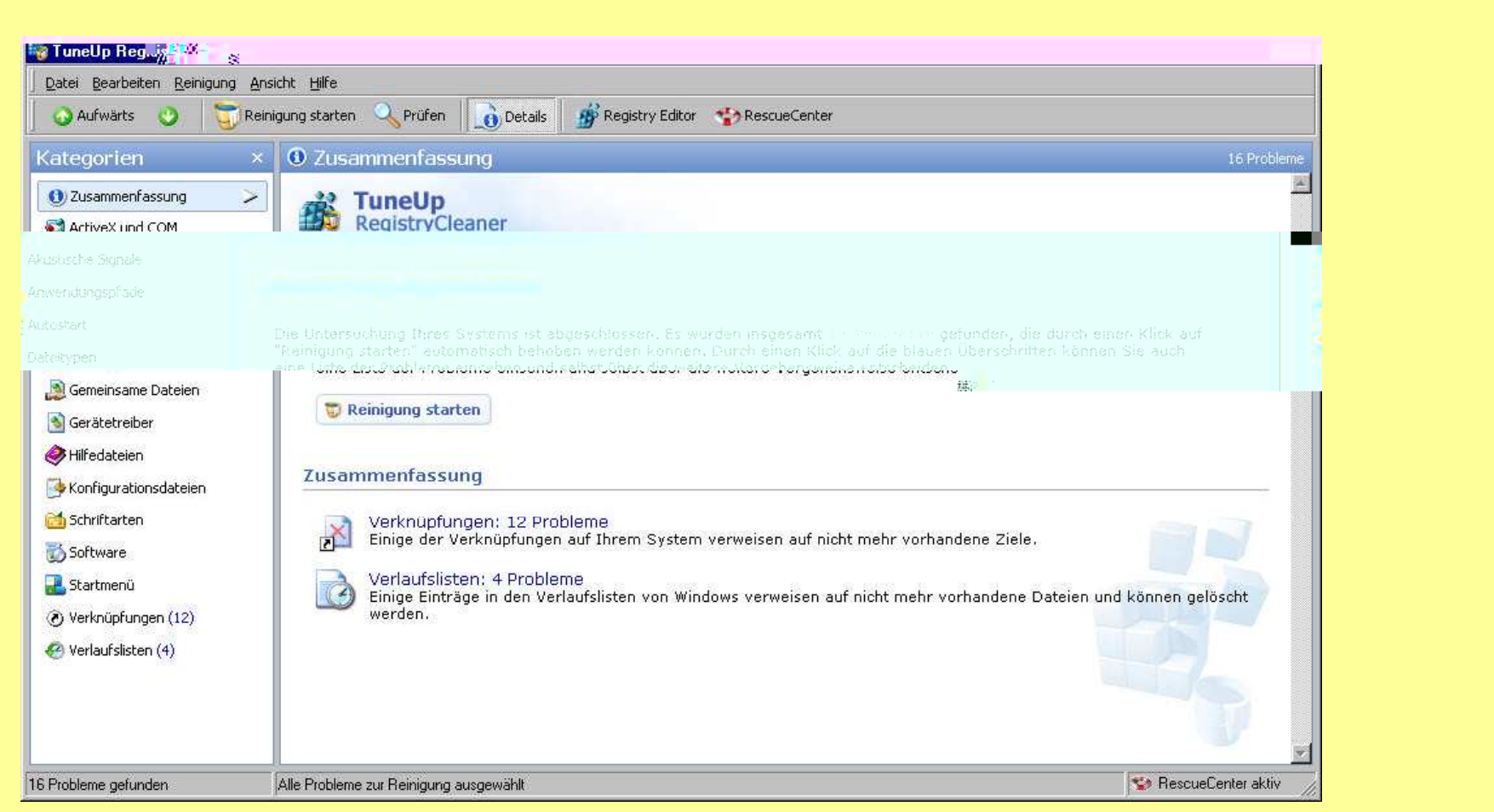

#### 20.07.2009 Reinhard SchmittReinhard@ReinhardSchmitt.De

### Tools: TuneUp Registry Cleaner For the Contract of Transference of Transference and Trails are the State of Trails and

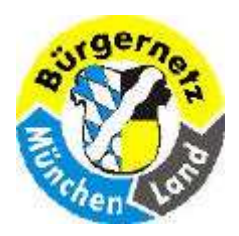

## Registry – Das Gehirn des Betriebsystems Windows

#### Problemkategorien

•ActiveX und COM: Es wurden ActiveX/COM-Objekte gefunden, die auf Bibliotheken basieren, die auf Ihrem S ystem nicht mehr vorhanden sind.

•Akustische Signale: Akustische Signale verweisen auf Klangdateien, die nicht mehr auf der Festplatte vorliegen.

•Anwendungspfade: In der Registrierung sind passend zu einzelnen Anwendungen Suchpfade verzeichnet, die inzwischen ins Leere weisen.

•Autostart: Einige Programme sind nicht mehr vorhanden, die laut Registrierung beim Hochfahren des Systems von alleine starten sollen.

•Dateitypen: Einige Dateitypen verweisen auf nicht mehr vorhandene Programme.

•**Gemeinsame Dateien:** Die Registrierung enthält Verweise auf Dateien, die zur Nutzung durch mehrere Anwendungen vorgesehen<br>Waren, Diese Programme sind aber nicht mehr verbanden. waren. Diese Programme sind aber nicht mehr vorhanden.

•**Hilfedateien:** In der Registrierung sind Hilfedateien vermerkt, die auf der Festplatte nicht mehr zu finden sind.

•Schriftarten: Es wurden Verweise auf Schriftarten gefunden, die nicht mehr im System vorliegen.

•**Software:** Zu einigen der unter "Software" in der Systemsteuerung eingetragenen Programme fehlt das Deinstallationsprogramm. Die<br>Einträge sind deswegen nicht mehr funktionsfäbig Einträge sind deswegen nicht mehr funktionsfähig.

•Startmenü: Einige Verknüpfungen im Startmenü zeigen auf nicht mehr vorhandene Ziele und/oder in der Registrierung wird auf nicht mehr vorhandene Startmenü-Ordner verwiesen.

•Verknüpfungen: Einige Verknüpfungen verweisen auf Ziele, die es nicht mehr gibt.

•Verlaufslisten: Einige Einträge in der Verlaufsliste von Standarddialogen verweisen auf nicht mehr vorhandene Dateien.